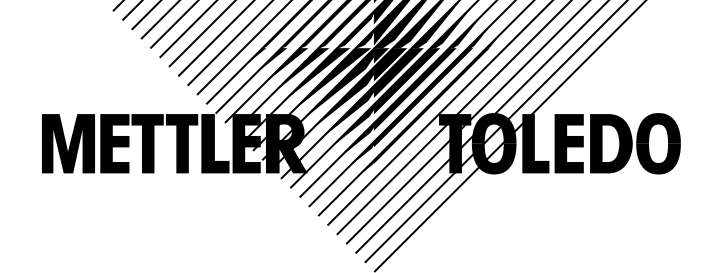

**ACS**型(**bPro**) 条形码打印计价秤 操作手册

 $\overline{a}$ 

梅特勒-托利多版权所有, 保留一切权利。未经本公司书面许可, 任何单位和个人 不得擅自摘抄、复印本书的部分或全部,并不得以任何形式传播。

METTLER TOLEDO为梅特勒-托利多公司的注册商标!

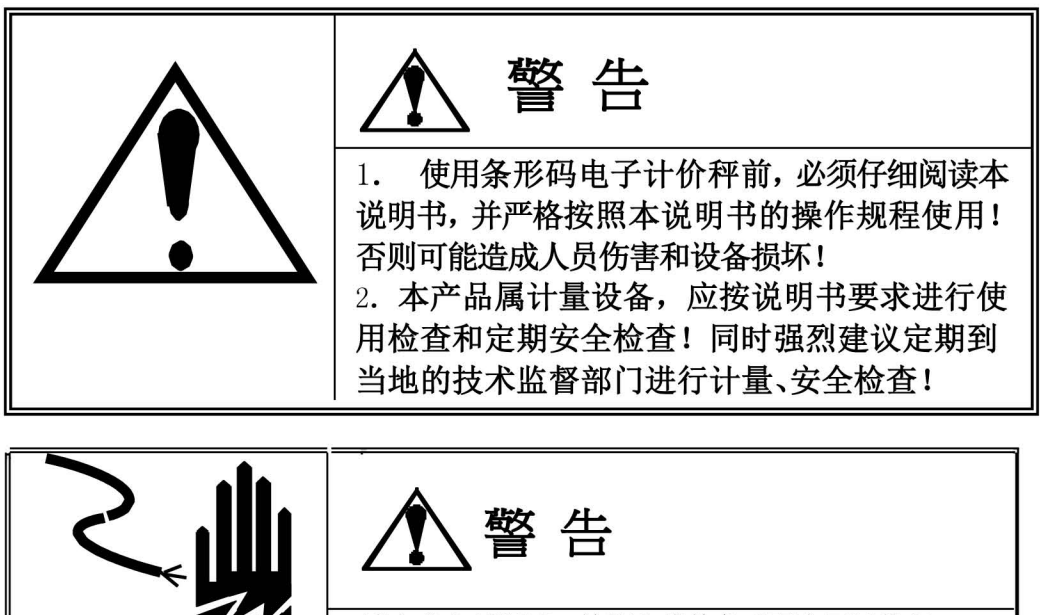

请专业人员调试、检测和维修条形码电子计价秤!

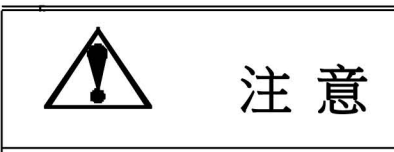

- 1. 请保持条形码电子计价秤接地良好;
- 2. 在进行条形码电子计价秤的电器连结时,请预先将电源切断;

不得擅自拆机、改装!

3. 条形码电子计价秤断电后不要立即再上电, 请等待30秒以上。

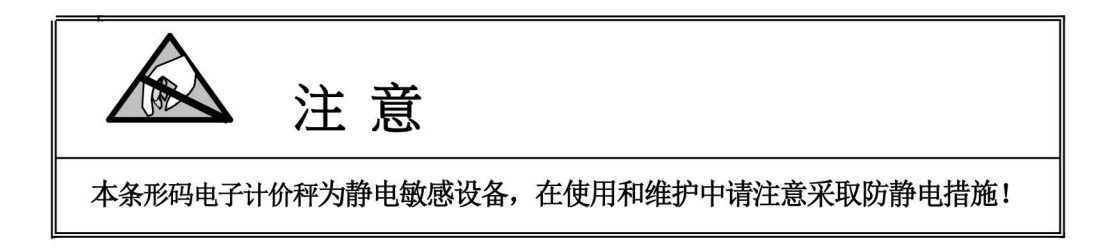

梅特勒-托利多 保留修改本说明书的权利

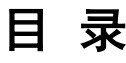

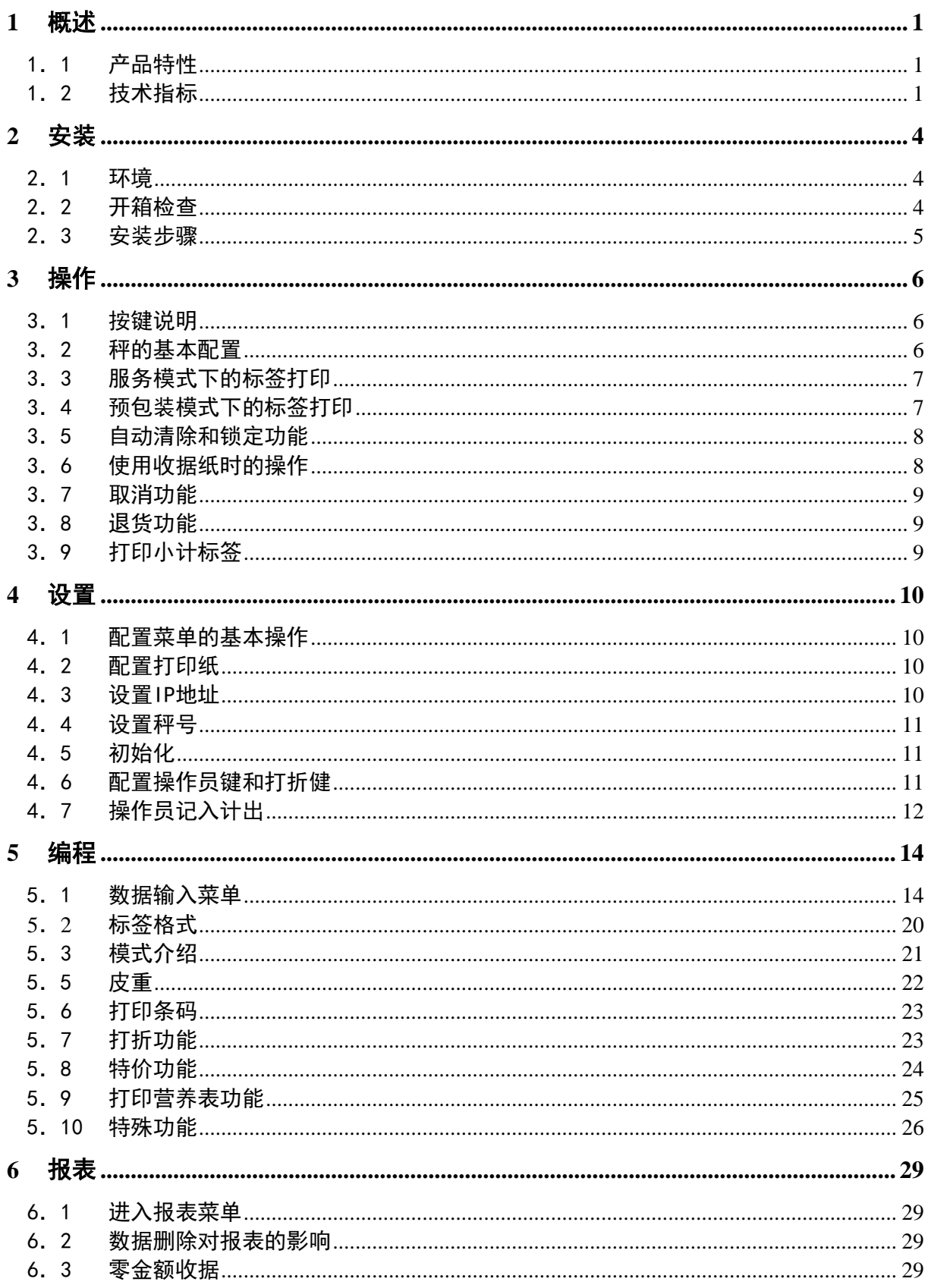

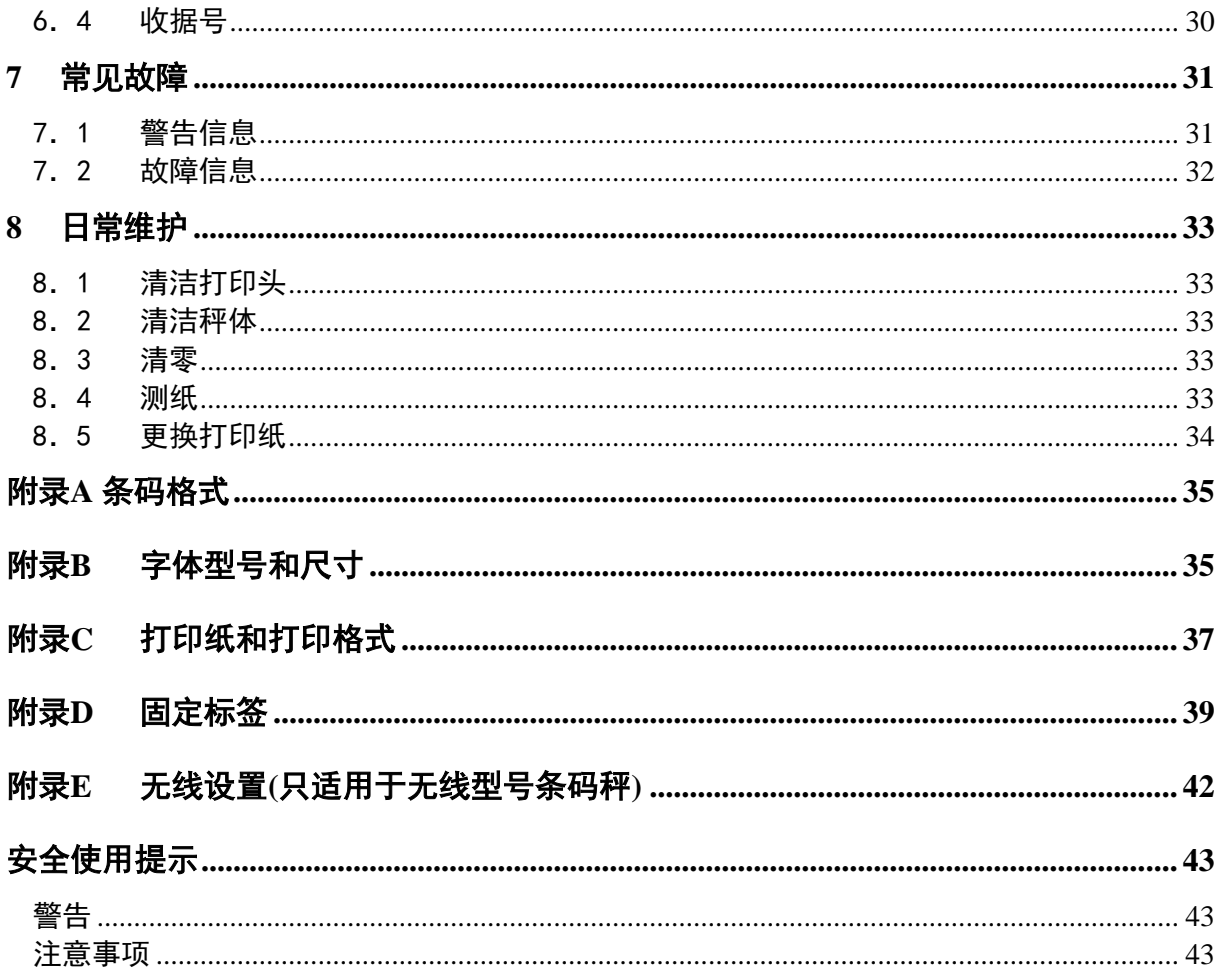

#### 1 概述

- 1.1 产品特性
	- 秤量: 3/6kgX0.001/0.002kg; 6/15kgX0.002/0.005kg; 15/30kgX0.005/0.010kg
	- 秤台:390X230mm
	- 显示: LCD 带背光, 5位重量, 7位单价, 6位总价(点阵屏7位总价)
	- 键盘: 硅胶分体式键盘, bPro-T2 140预置键, bPro-C2 56预置键, bPro-U2,R2 142预置 键,bPro-H2 172预置键。
	- 电源: 220V(-15%~+10%)、49~51Hz交流电; 电源必须良好接地。
	- 通讯: RS232通讯口2个; RJ11钱箱接口
		- 标准以太网RJ45接口; USB接口(可选); 可选WLAN IEEE802.11b/g无线局域网

# 1.2 技术指标

- 1.2.1计量性能指标
	- 符合国家标准GB/T 7722-2005《电子计价秤》
	- 符合国家计量检定规程JJG555-96《非自动秤通用检定规程》(等效于国际建议 OIMLR76-1和R76-2)
	- 符合国家计量检定规程JJG539-97《数字指示秤》
	- 精度等级:III
	- 安全过载:150%最大秤量

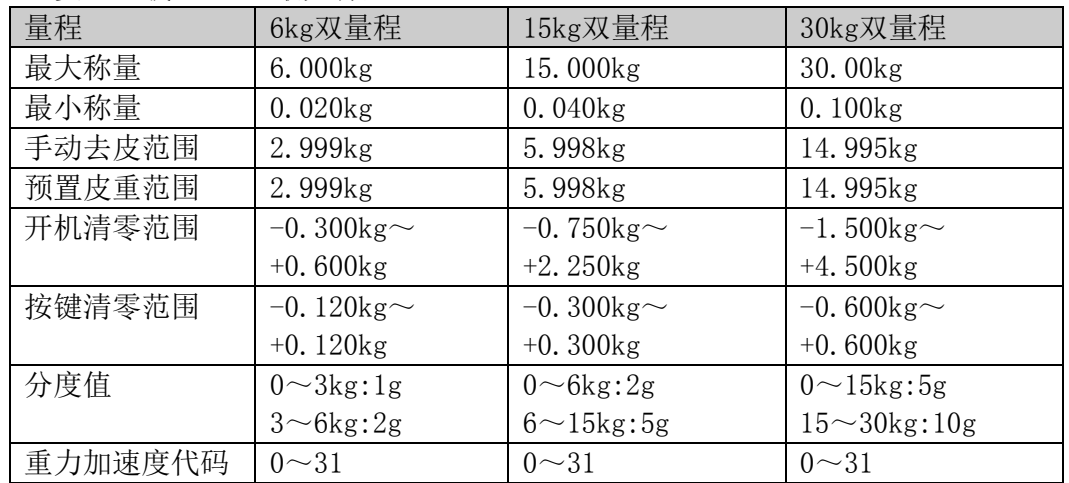

# 1.2.2外形、尺寸和重量

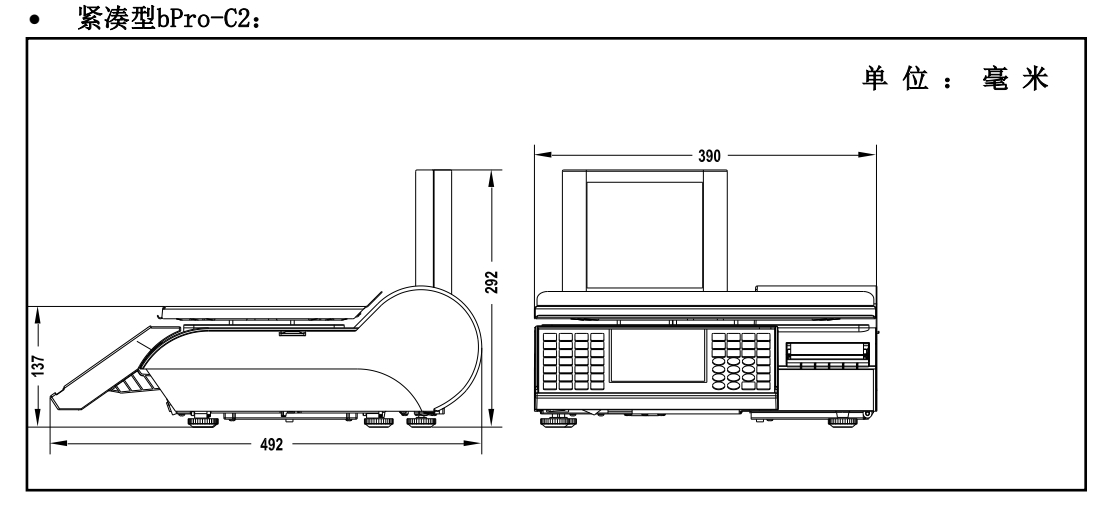

- 运输重量: 11.5kg
- 净重: 9.3kg
- 外包装箱的尺寸: 670x490x370mm
- 功耗:30W
- 立杆型bPro-T2:

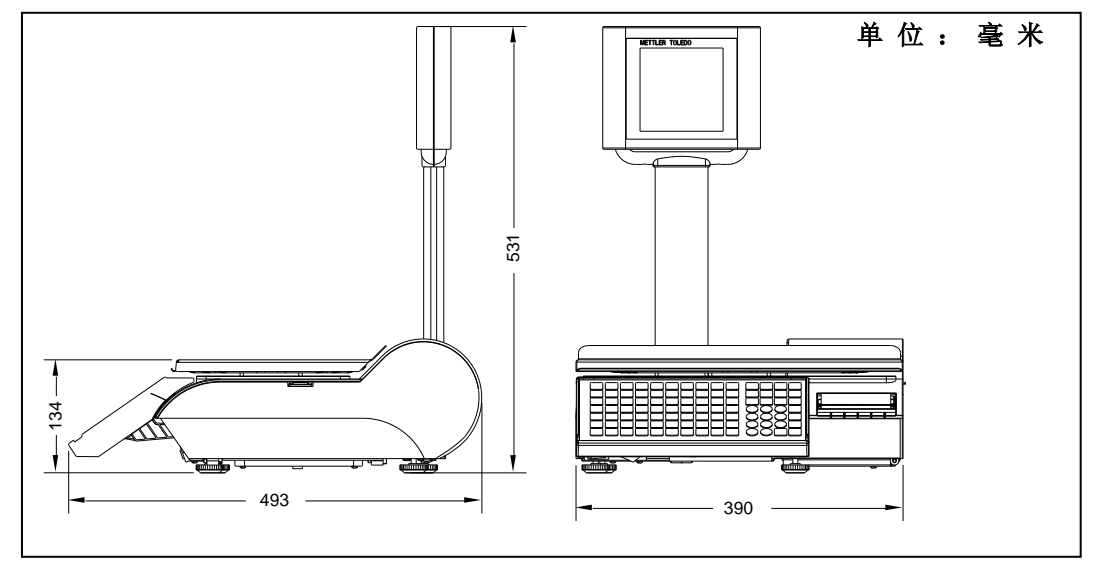

- 运输重量: 12.5kg
- 净重: 9.8kg
- 外包装箱的尺寸: 610x460x255mm
- 功耗:30W

# 键盘上置型bPro-U2:

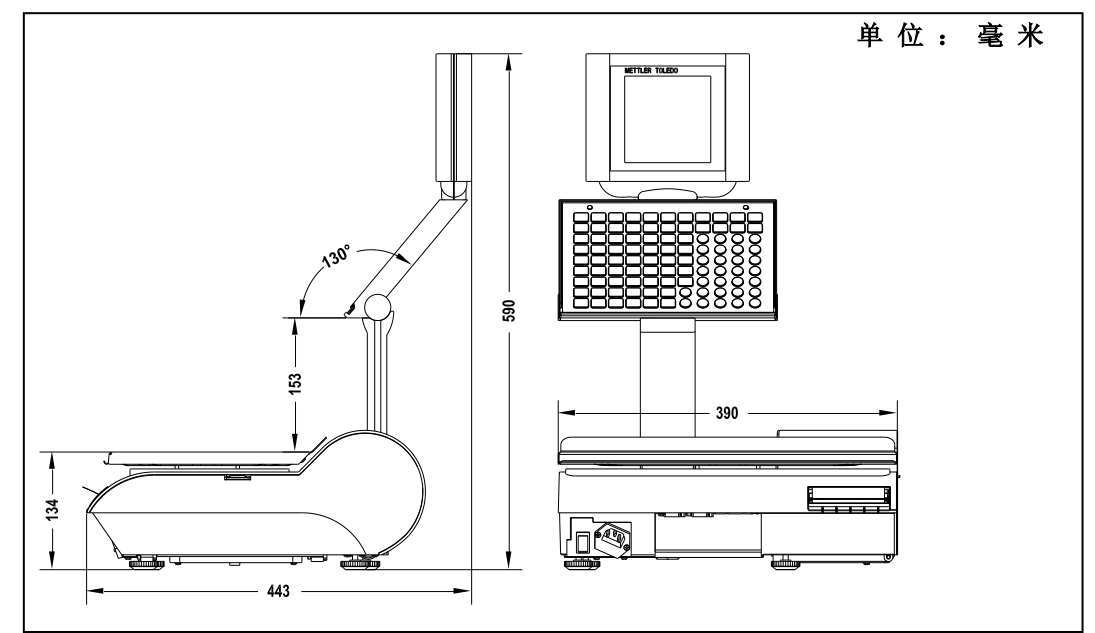

- 运输重量: 13.5kg
- 净重: 9.9kg
- 外包装箱的尺寸: 670x390x370mm
- 功耗:30W
- 1.2.3工作环境要求 工作环境温度: -10℃~+40℃ 工作环境湿度:相对湿度小于95%,无冷凝
- 1.2.4库存环境要求 库存环境温度: -20℃~+70℃

### 2 安装

在安装条形码电子计价秤前,请认真阅读本章内容。

#### 2.1 环境

良好的使用环境可以保障条形码电子计价秤的正常工作并延长其使用寿命。影响条形 码电子计价秤正常工作和使用寿命常见的因素有:

- 振动:振动会影响条形码电子计价秤的计量准确度和稳定性。诸如电动传送带、电钻 等电动机械工具,会使其附近的条形码电子计价秤的准确度降低并出现不重复的重量 显示值。
- **· 气流**:气流使得秤盘获得额外的作用力(额外的重量), 其产生的结果与振动的影响 相同。应避免将条形码电子计价秤置于风口。
- 冷电路:当使用环境温度低于室温时,条形码电子计价秤通电后开始的几分钟内条形 码电子计价秤的计量准确度可能会达不到要求,这是由于开机后温度的上升会引起应 变片阻值的变化。为了保证条形码电子计价秤的计量准确性,通电开机后应让条形码 电子计价秤预热大约15分钟。
- 电干扰:电源电压的波动会影响条形码电子计价秤的正常工作,波动幅度很大时甚至 会损坏传感器和电子电路部分,应避免和产生电源噪声的设备共用电源;静电也会对 条形码电子计价秤造成损坏,应使其远离产生静电的设备。
- 潮湿: 潮湿的环境会使电路腐蚀。请参考第一章中有关使用环境的要求。

## 2.2 开箱检查

收到条形码电子计价秤后应立刻开箱检查。

- 如果包装箱损坏,开箱检查条形码电子计价秤是否损坏。条形码电子计价秤如损坏, 立刻向承运人索赔。
- 如包装箱无损坏,打开包装箱取出条形码电子计价秤,然后将其放在水平、坚固的工 作台上。

将包装箱和包装堵头等包装材料保管好,以便今后运输时使用。

条形码电子计价秤包装箱中包含以下内容:

- 条形码电子计价秤;
- 不锈钢秤盘;
- 使用说明;
- 电源线;
- 合格证;
- 包装堵头。

# 2.3 安装步骤

- 打开包装箱,取出电子秤,安装立杆组件。
- 将秤放置于结实、平整的固定工作台面上,观察水平仪,通过调节前后秤脚使得水泡 位于水平仪圆圈的正中心。

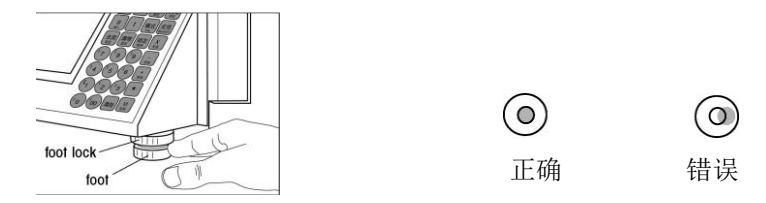

- 取出电源线,一端插入电子秤左前侧的电源插口,另一端插入有地线的电源插座。
- 将网络线插入秤体左前侧的RJ45网络插口,如果不需要联网则跳过此步。
- 打开秤体左前侧的电源开关。秤开机自检 ,然后进入待机状态。

# 注意

秤放置不平稳可能导致称量的不准确。

# 3 操作

秤的操作模式分为:服务模式、预包装模式、退货模式、大货物模式等。一般情况下的操 作均在服务模式下进行。

#### 3.1 按键说明

面板上各键的定义如下表所示:

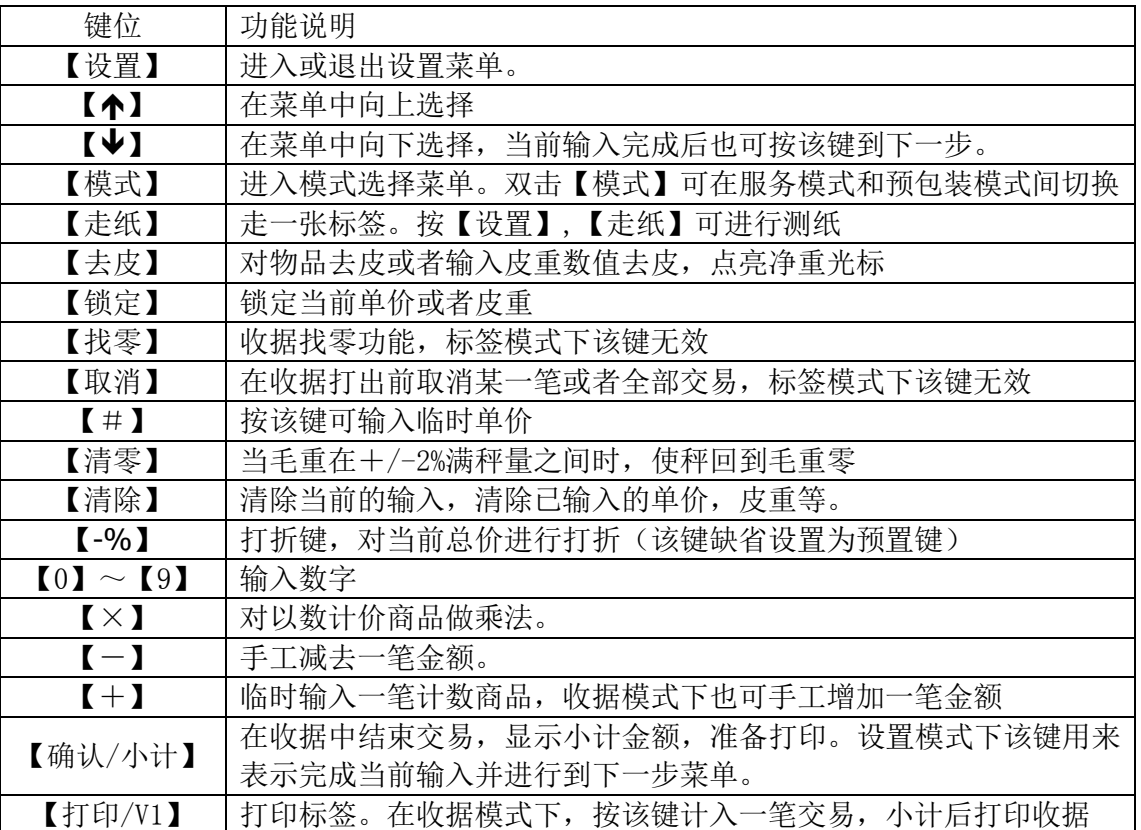

# 注意

 本手册约定:两键之间用"+"相连表示同时按两个键;两健之间用","相连表示先按第一键, 再按第二键。

- 3.2 秤的基本配置
	- 首先请确认您将用秤来打印收据还是标签。秤出厂的缺省配置是标签打印模式。若 您需要将其更改为打印收据或者打印"标签+小计标签",请参见第四章"配置打 印纸"(4.2 节)。
	- 如果您的秤需要联网,则需要设置秤的 IP 地址,关于设置的具体步骤,请参见第 四章"设置 IP 地址"(4.3 节)。
	- 为了便于使用,您需要预先编制商品资料以便随时调用。您可以在秤上直接编制, 也可以通过计算机进行编制后再传入秤内。有关秤上编制商品信息的具体步骤,请 参见第五章。
	- 您可以在计算机上自行设计标签格式并传入秤内。有关标签设计软件的具体操作方 法,请见 PC 软件的操作手册。

#### 3.3 服务模式下的标签打印

- 3.3.1 打印计重类商品标签
	- 1) 确认秤盘上重量为零。若秤的重量窗口显示非零,可按【清零】键先将秤置零。
	- 2) 将需要称重的商品放在秤盘上。秤的重量窗口会显示重量信息。
	- 3) 按预置键(快捷键)或者输入 PLU 号调出商品。秤自动显示商品单价和总价信息。
	- 4) 按【打印/V1】键打印出标签。

#### 提示

- 当数据输入错误时,可以按【清除】键来清除。
- 如该商品资料尚未存入秤内,您可通过直接按【#】键再输入商品单价来打印标签。在打印的标签 上商品名称栏将被打印"临时输入单价"字符,表示该商品是临时手动输入价格的商品。
- 如该商品被编成允许修改单价,则该商品被调出时,单价将会不断闪烁,这时可通过按【#】键后 输入新的单价;如该商品被编成不允许修改价格,则该商品被调出时,单价将不会闪烁,单价将不 能被修改。
- 3.3.2 打印计数类商品标签
	- 1)按预置键(快捷键)或输入 PLU 号调出商品。秤自动显示商品单价和总价信息。
	- 2) 按【X】键, 再输入商品数量(<999件)。如商品数量为 1, 则可跳过该步。
	- 3)按【打印/V1】键打印出标签。

#### ▶ 提示

 如该商品资料尚未存入秤内,您可通过直接按【+】键再输入商品单价来打印标签。在打印的标签 上商品名称栏将被打印"临时输入单价"字符,表示该商品是临时手动输入单价的商品。

#### 3.4 预包装模式下的标签打印

预包装模式用来打印预包装标签。在该模式下,秤可配置为自动打印或手动打印,(配置 方法见模式介绍一节5.3)。手动打印的操作步骤和服务模式下完全相同,以下介绍自动打印的 操作步骤。

首先,请从服务模式切换到预包装模式,只要双击【模式】键即可。秤的显示窗会显示 "PP"或"预包装"的光标。再次双击【模式】键,可从预包装模式切换回服务模式。

- 3.4.1 自动打印计重类商品标签
	- 1)按预置键或输入 PLU 号调出相应的商品。
	- 2)将商品放在秤盘上,重量稳定后将自动打出预包装标签。
	- 3)取下秤盘上商品,放上下一件同类商品,重量稳定后将自动打印出标签。
	- 4)如需打印另一商品,只要输入新的 PLU 号或直接按新的预置键即可。
- 3.4.2 自动打印计数类商品标签
	- 1)按预置键或输入 PLU 号调出相应的商品。
	- 2) 按【X】后输入商品的数量(<999件)。如商品数量为 1, 则可跳过该步。
	- 3)按【确认/小计】后,输入需要打印的标签张数(最大 999 张)。
	- 4) 按【打印/V1】键开始打印标签。当第一张标签被取走后,第二张标签才会被打印 出来。如果想设置成连续打印,请见设置章节。
- 3.4.3 预包装模式下的手动打印 预包装模式下的手动打印和服务模式下的操作完全一样。

#### **下 提示**

- 双击【模式】键,秤会在服务模式和预包装模式间切换。
- 在标签打印模式下,【找零】、【取消】等功能键无效,也没有小计功能。

#### 3.5 自动清除和锁定功能

3.5.1 自动清除

在服务模式(正常模式)下,当进行完一笔交易后,秤会自动清除当前调用的PLU(包括手 动输入单价的商品和已编程的PLU)信息,并等待下一交易。这就是自动清除功能。对于计重类 商品,该清除发生在将商品和容器从秤盘上取下,回到毛重零后。对于计数类商品,该清除发 生在按操作员键记录了交易后的3秒内。

在预包装模式下,则没有该自动清除功能。当一种商品被调用后,该信息将会被一直保 留,直到另一商品被调用。

3.5.2 锁定功能

在服务模式下,按【锁定】键可使用锁定功能,将被调用商品在进行完一笔交易后不被自 动清除,而是一直保留到下一商品被调用或按【清除】键手动清除掉。

要结束锁定功能只需再按一次【锁定】键即可。

3.6 使用收据纸时的操作

使用收据纸的操作过程如下:

- 3.6.1 记录计重类商品
	- 1)将需要称重的商品放在秤盘上。秤的重量窗口会显示重量信息。
	- 2)按预置键(快捷键)或者输入 PLU 号调出商品。秤自动显示商品单价和总价信 息。您也可以通过按【#】再输入单价来录入一个未编程的商品。
	- 3)按【打印/V1】键记入该交易记录。
- 3.6.2 记录计数类商品
	- 1)按预置键(快捷键)或输入 PLU 号调出商品。秤自动显示商品单价和总价信息。您 也可以通过按【+】然后输入单价来录入一个未编程的商品。
	- 2) 按【X】键,再输入商品数量(<999件)。如商品数量为 1, 则可以跳过该步。
	- 3)按【打印/V1】键记入该交易记录。
- 3.6.3 收据小计及打印
	- 1)根据需要,重复上述计重类或计数类商品的交易。
	- 2)按【确认/小计】键,对交易进行小计,秤显示小计金额和数量。
	- 3)按【打印/V1】键打印出收据,秤自动清除小计金额和数量。
- 3.6.4 找零功能
	- 1)根据需要,重复上述计重类或计数类商品的交易。
	- 2)按【找零】键。
	- 3)按【打印/V1】键显示该操作员小计金额。
	- 4)输入付款金额,按【打印/V1】或者【确认/小计】进行确认并打印,打印完毕后 秤自动清除小计金额和数量。
- 3.6.5 显示小计内容
- 方法:
- a. 按【确认/小计】键,调出最后操作的小计金额和数量
- b. 按【◆】键, 切换到其他的已记入操作员的小计金额和数量

#### 3.7 取消功能

取消, 即结帐前退货。是指在收据或小计标签打印之前, 即小计内容清除之前, 对已经操 作的某笔或某几笔交易进行取消。在打印收据或小计标签之后,由于小计内容已被清除,就不 能再使用此方法。

3.7.1 取消单笔交易

- 方式 (通过【】或【】键寻找需取消的交易):
	- 1)根据需要,录入多笔计重类或计数类商品交易。
	- 2) 按【取消】键, 然后按【◆】或【◆】键找到需要取消的那笔交易后, 再按【确 认】键,对该笔交易进行取消。
	- 3)秤回到显示小计金额和数量的状态。
- 3.7.2 取消整笔交易
- 付款前,可以用【取消】键来作废整笔交易。操作步骤如下:
	- 1)按操作员键调出该操作员的小计。
	- 2) 按【取消】,然后按【打印/V1】(有小计的操作员键),秤显示"整笔取 消?",再次按【确认/小计】进行确认,或者按【清除】退出取消模式。
	- 3)整笔交易被取消,秤打印出作废收据,然后回到称重待机状态。

#### 3.8 退货功能

退货是指在收据或小计标签打印之后,从统计数据中取消某笔或某几笔交易。退货必须在 退货模式下使用。

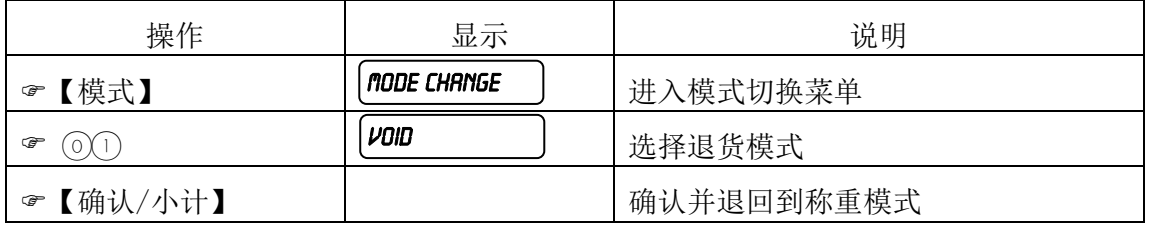

进入该模式以后, 显示屏上会显示"VD"字样。所有的价格均为负值。 放上物品,接着的操作与正常记录交易时操作步骤一样,参见本章节相关操作。 如果要退出此退货模式,只须在模式设定中选中其它模式即可。按【模式】进入选择。

## 3.9 打印小计标签

首先,您需要将打印纸的类型选择为"标签+小计标签"。设置方式,请见第四章。

打印小计标签的操作步骤如下:

- 2) 如上节所述,打印计重或者计数类标签。
- 3) 按【确认/小计】键,结束打印,秤显示小计金额和数量。
- 4) 按【打印/V1】键,打印出小计标签,并自动清除小计金额和数量。

# 4 设置

#### 4.1 配置菜单的基本操作

每个菜单都有一个唯一的数字代码, 按【设置】后,输入菜单代码, 然后再按【确认/小 计】即可进入相应的菜单。在菜单中若需要返回上一级菜单,按【设置】即可。再按【设置】 可返回到称重待机模式。

#### 4.2 配置打印纸

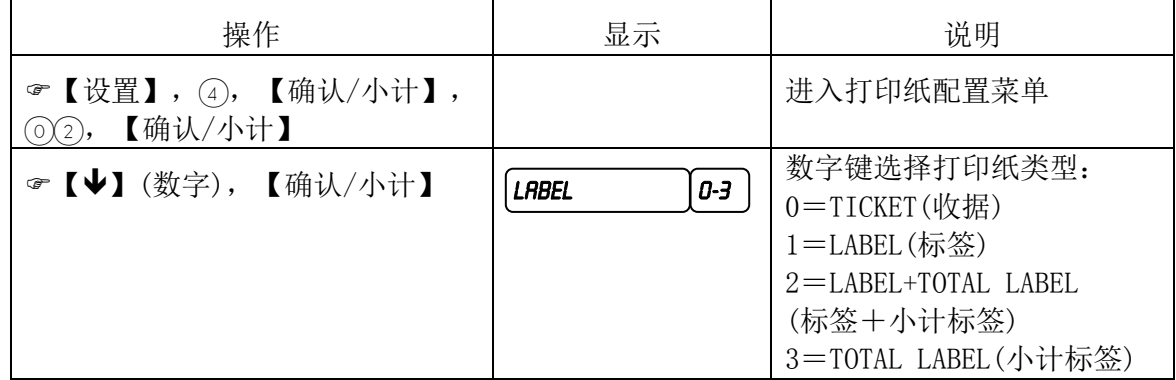

#### 4.3 设置IP地址

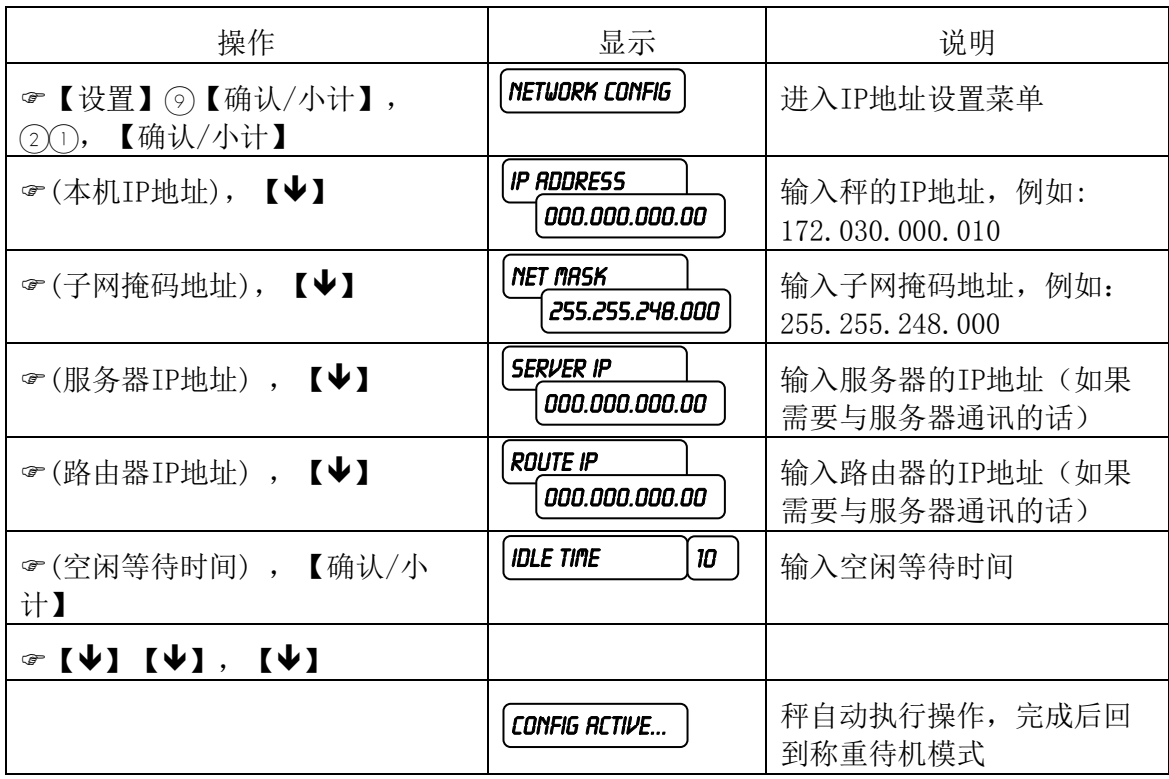

#### ▶ 提示

- IP 地址的格式是由四组小于 <sup>255</sup> 的数字组成,中间用点号隔开。例如:172.30.0.10 它在秤设置 时的显示为: 172.030.000.010 。输入时只需直接输入 172030000010 即可; 另一种输入方法是输 入 172.30.0.10。
- ★ 子网掩码的地址推荐为 255.255.255.000
- 空闲等待时间推荐值为 10。
- 秤连接以太网的 RJ-45 接口为标准以太网接口。

- 连网的每台秤须设置不同的相应秤号(秤名可以不设置)。
- 4.4 设置秤号

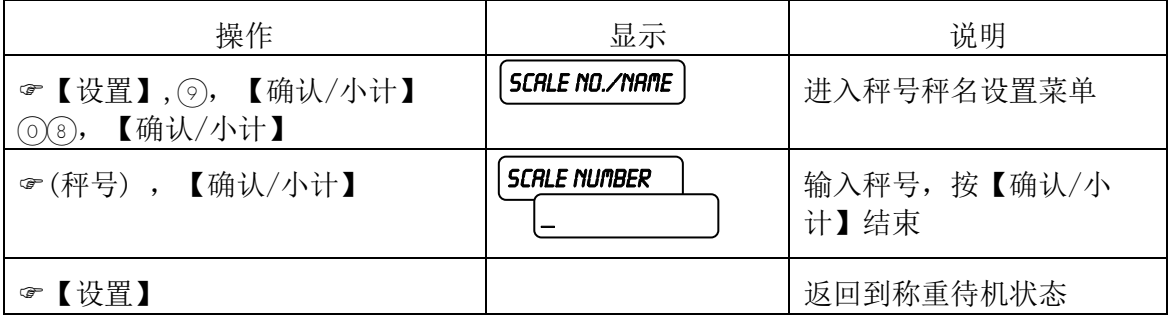

#### 4.5 初始化

初始化操作将秤内所有编程数据和报表数据清除;同时将各配置数据恢复到缺省值(即 出厂值)。该操作将不清除故障记录数据、校正数据。

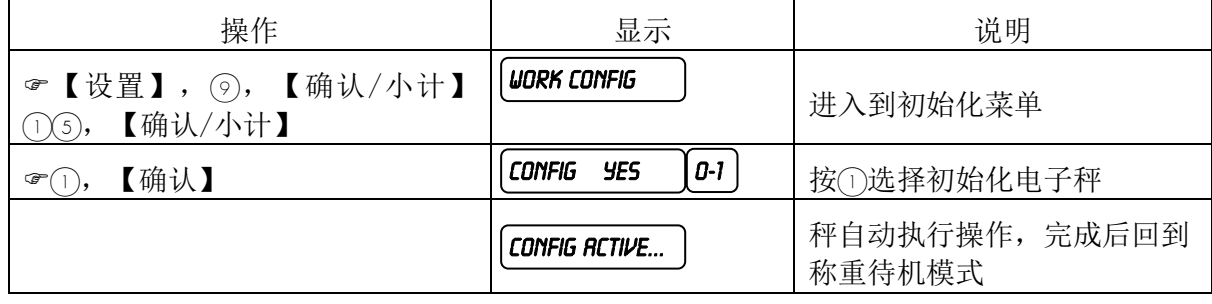

# 4.6 配置操作员键和打折健

【V1】键固定为操作员键。V2~V4这三个键可配置成操作员键V2~V4,如不配置成操作员键时 可作为预置键使用。举个例子,如在操作员键配置中设置成3个操作员键,则V1,V2和V3作为 操作员键使用,而V4作为预置键使用。【-%】键可配置成打折键使用,如不配置成打折键 时也可作为预置键使用。

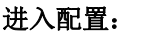

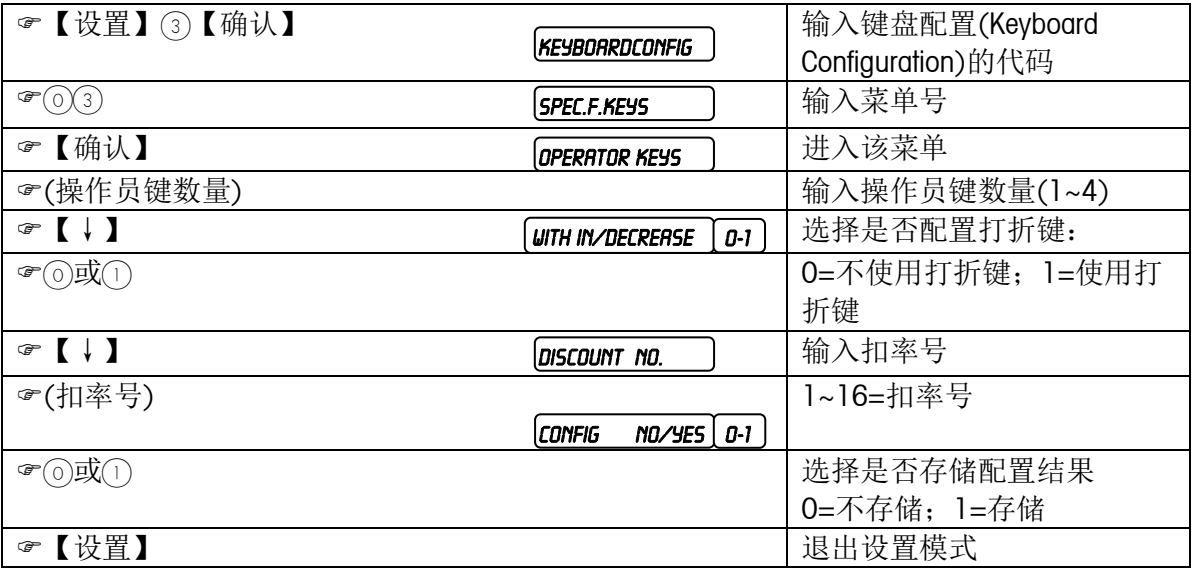

#### 4.7 操作员记入计出

在服务模式下,每一笔交易都需通过操作员键来完成。而操作员键必须先分配给某个操作 员后才能使用。这就是操作员的记入(Logged in)过程,这时通过该操作员键所进行的交易的 信息,都被记录在所记入操作员的帐户下。而当其他操作员想要使用该操作员键时,必须先结 束原记入的操作员和该操作员键的分配关系,其他操作员才能记入该操作员键,这就是操作员 的记出(Logged out)过程。

\* 记入(Logged in)

进行完初始化后,不管1号操作员的姓名是否被输入,【V1】键自动被分配给1号操作员。而在 第一次使用其他操作员键之前,需先进行如下操作:

a.配置操作员键(见4.6键盘配置),定义将要使用的操作员键的数量和相应位置。

b.编制操作员,输入操作员姓名

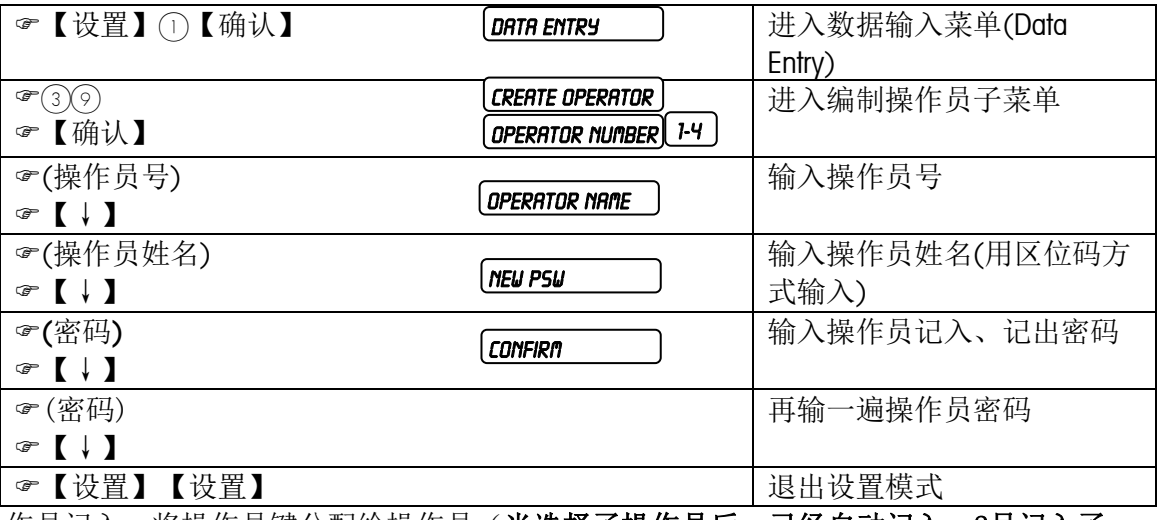

c. 操作员记入,将操作员键分配给操作员(**当选择了操作员后,已经自动记入,2号记入了** V2,3号记入了V3等,只有操作员记出后才需要此步操作)

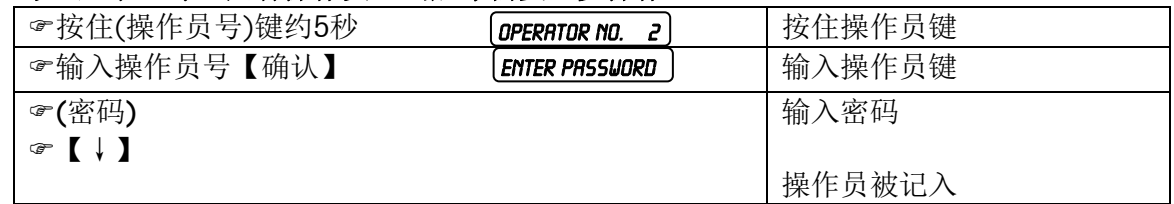

以后再要分配这些已配置的操作员键或记入已编程的操作员时,只需直接进行c步的操作 即可。操作员记入后,操作员号可以被打印在收据上。

\* 记出(Logged out),操作同记入过程。

\* 打印操作员状态

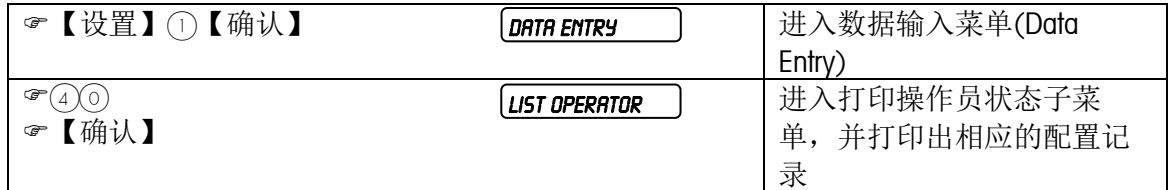

\* 删除操作员

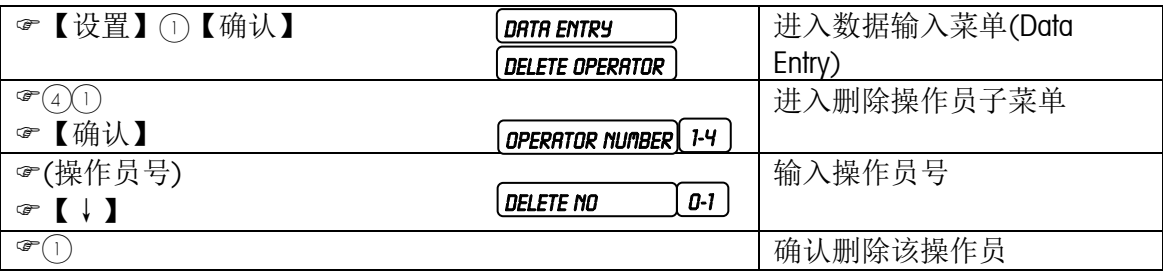

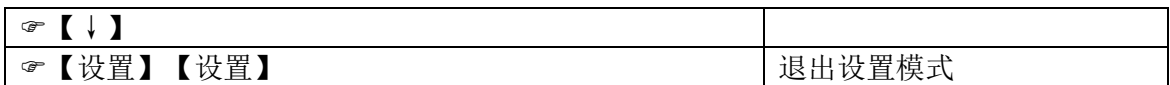

\* 注意事项

a.在预包装模式下,无需进行操作员的记入和记出。相关操作可通过任何一已配置过的操 作员键来完成,而不管该操作员键是否已记入操作员。进行的所有交易的信息都被记录在 单独的预包装交易的帐户下。

b.2号至4号操作员键如未经配置,将被作为预置键使用,而不被作为操作员键使用。 c.除1号操作员外,其他操作员键未经定义,不能记入记出,否则将出现"OPER. NOT FOUND"出错信息。

d.已记入操作员的操作员键,必须等原操作员记出后,其他操作员才能记入。否则,其他 操作员记入时,将只能记入到其他已配置的操作员键,这时如已无剩余的操作员键,将出 现"LOGGED FAIL"出错信息。

e.当一操作员的小计金额不为零时,必须先通过打印出收据或标签来清除小计内容后,才 能记出。否则将出现"PLS PRN T/L"出错信息。

# 编程

# 5.1 数据输入菜单

# 按【设置】,1,【确认/小计】进入数据输入菜单后的子菜单如下表所示:

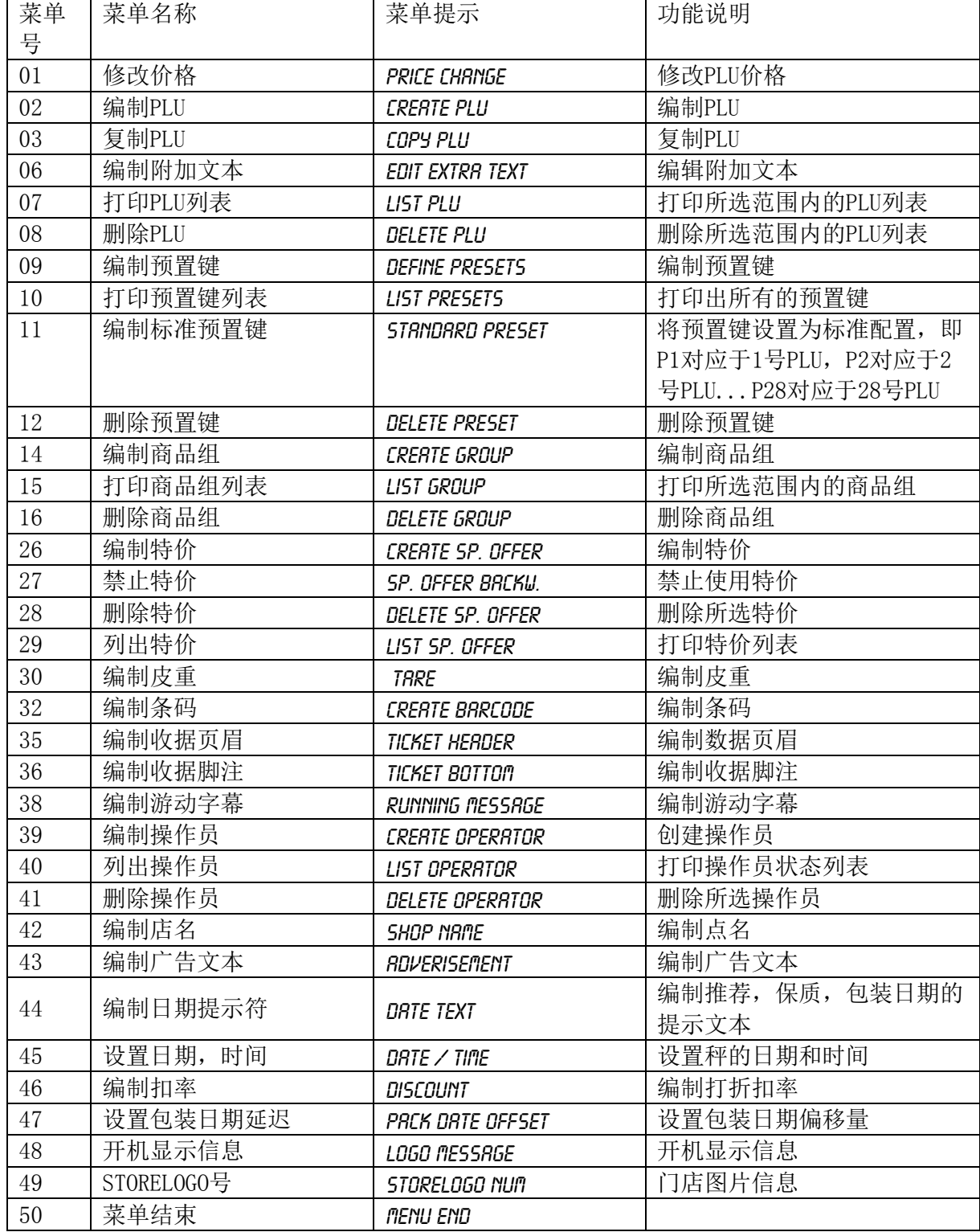

# 5.1.1 编制PLU

提示

秤内的中文是通过输入UNICODE码来实现的。具体方法是在文本编辑状态,通过数字键直接输入代码。 每个代码由五位数字组成。

\* 输入汉字 UNICODE 码,请查询 UNICODE 码手册。

# (以下标识为灰色的项目缺省时为关闭。如需打开,可在616菜单内设置这些项目开放还是隐藏。)

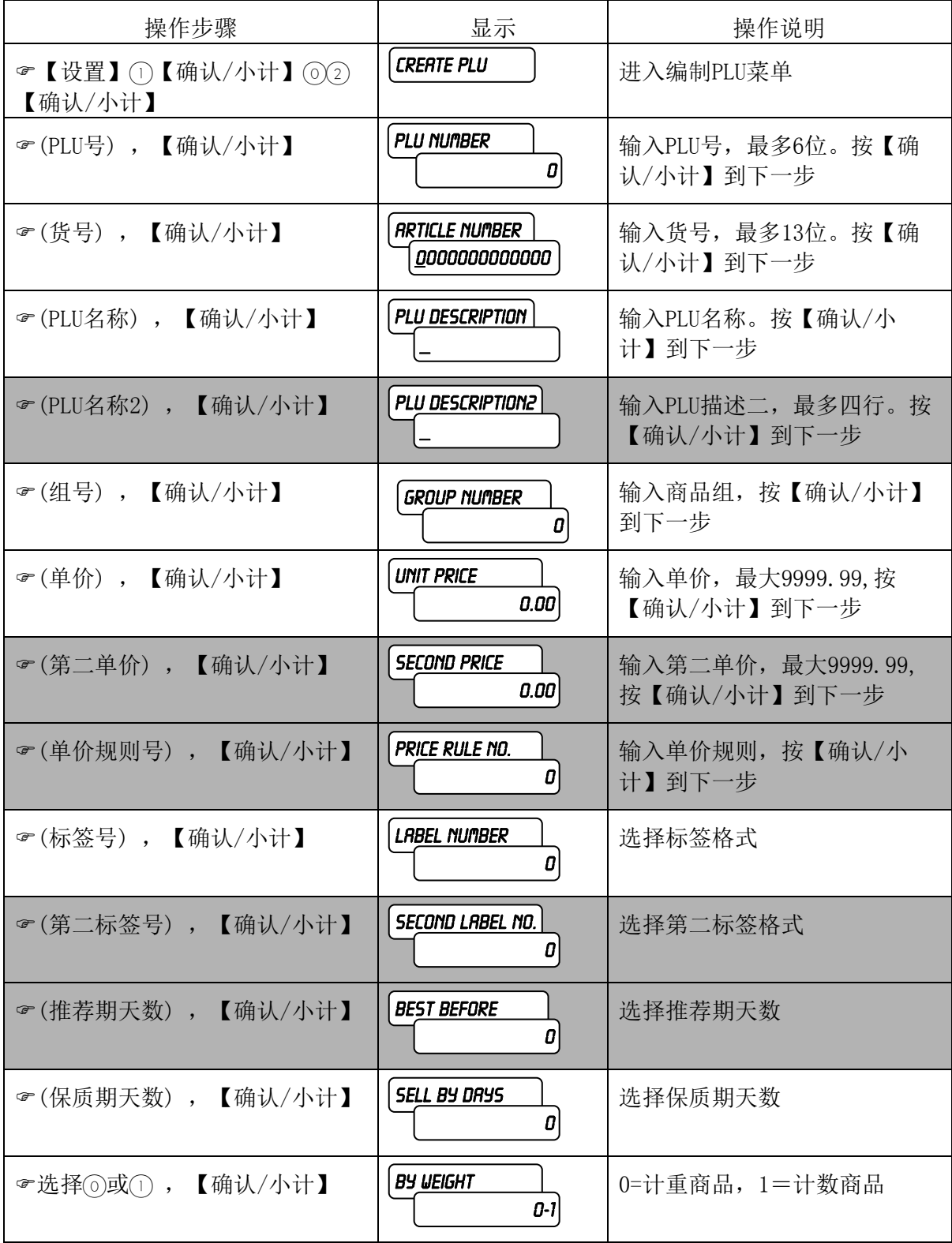

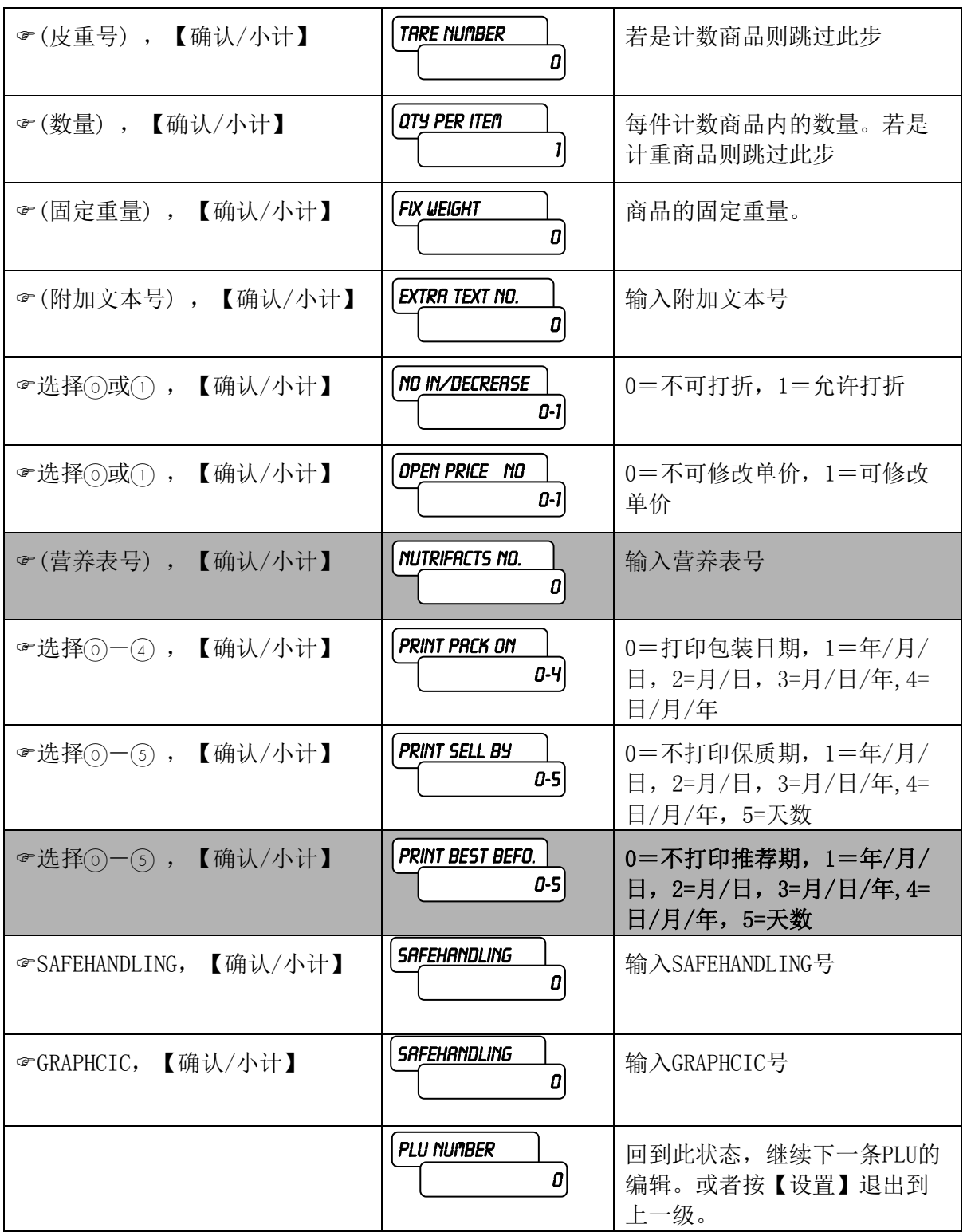

# 5.1.2 修改PLU单价

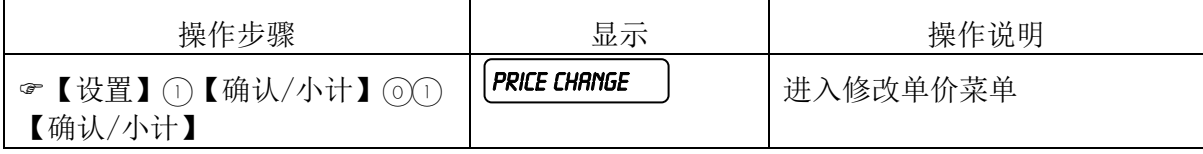

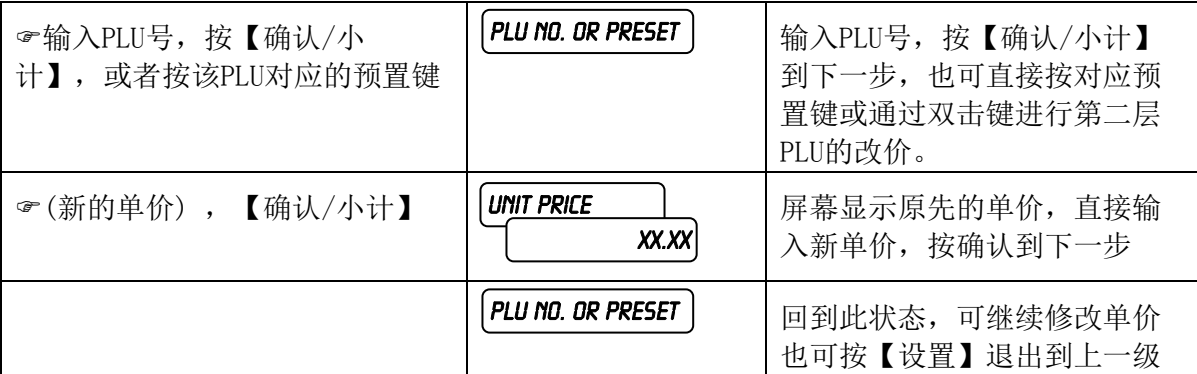

# 提示

<u>★ 当输</u>入一个未编程的PLU号或者按一个未定义的预置键时,秤会显示"PLU NOT FOUND",表示未找到该PLU。 5.1.3 编制预置键

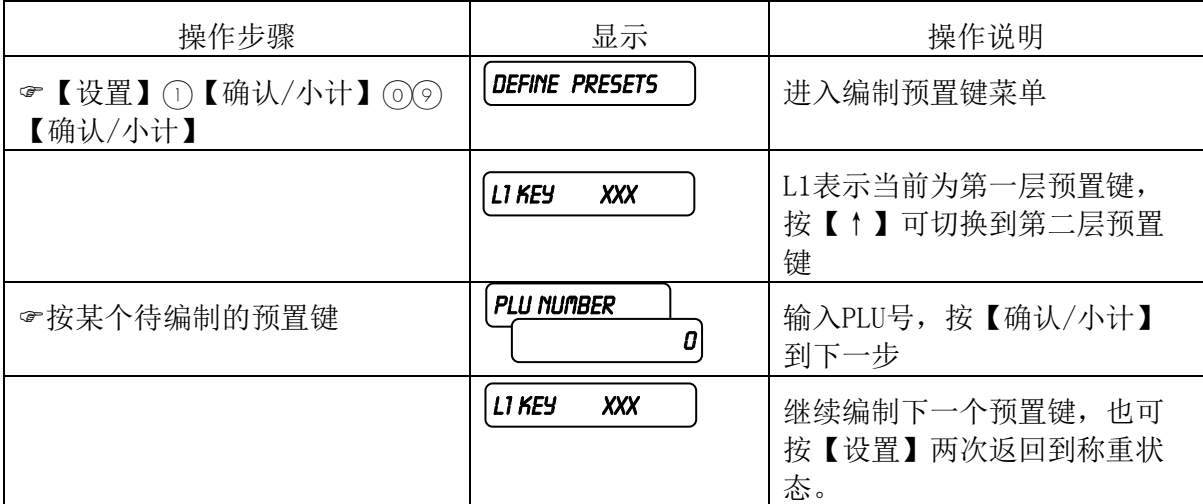

## 12 提示

当调用预置键时,单击预置键则调用第一层PLU,双击预置键则调用第二层PLU。

#### 5.1.4 编制商品组

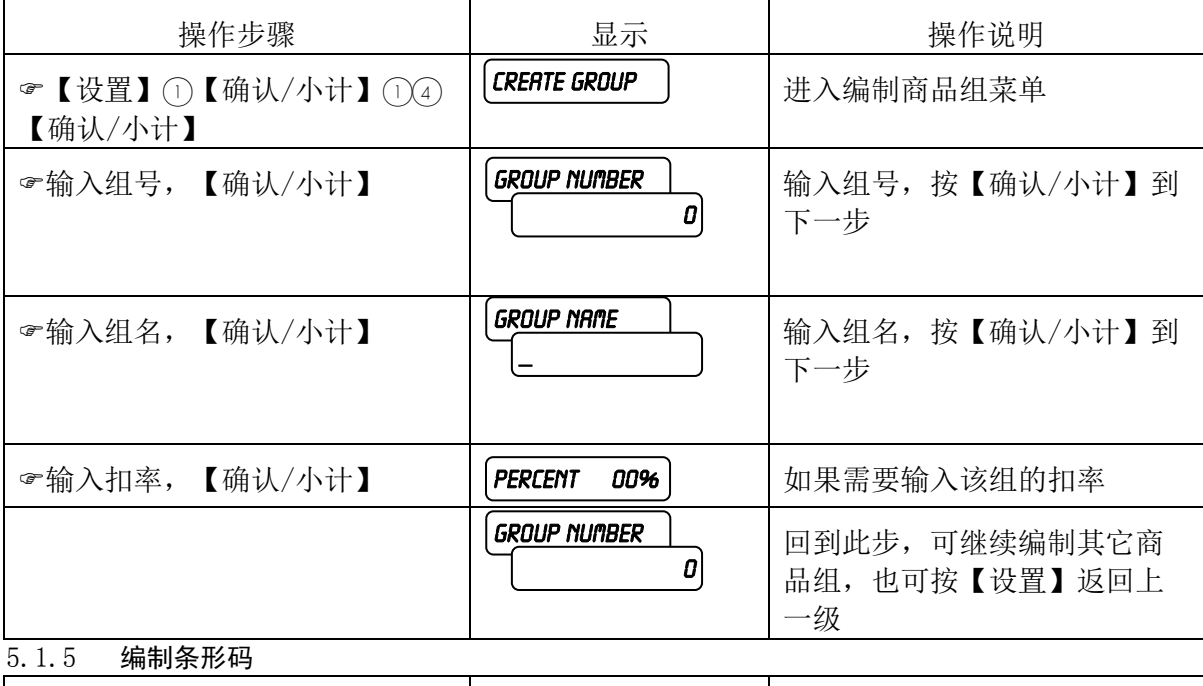

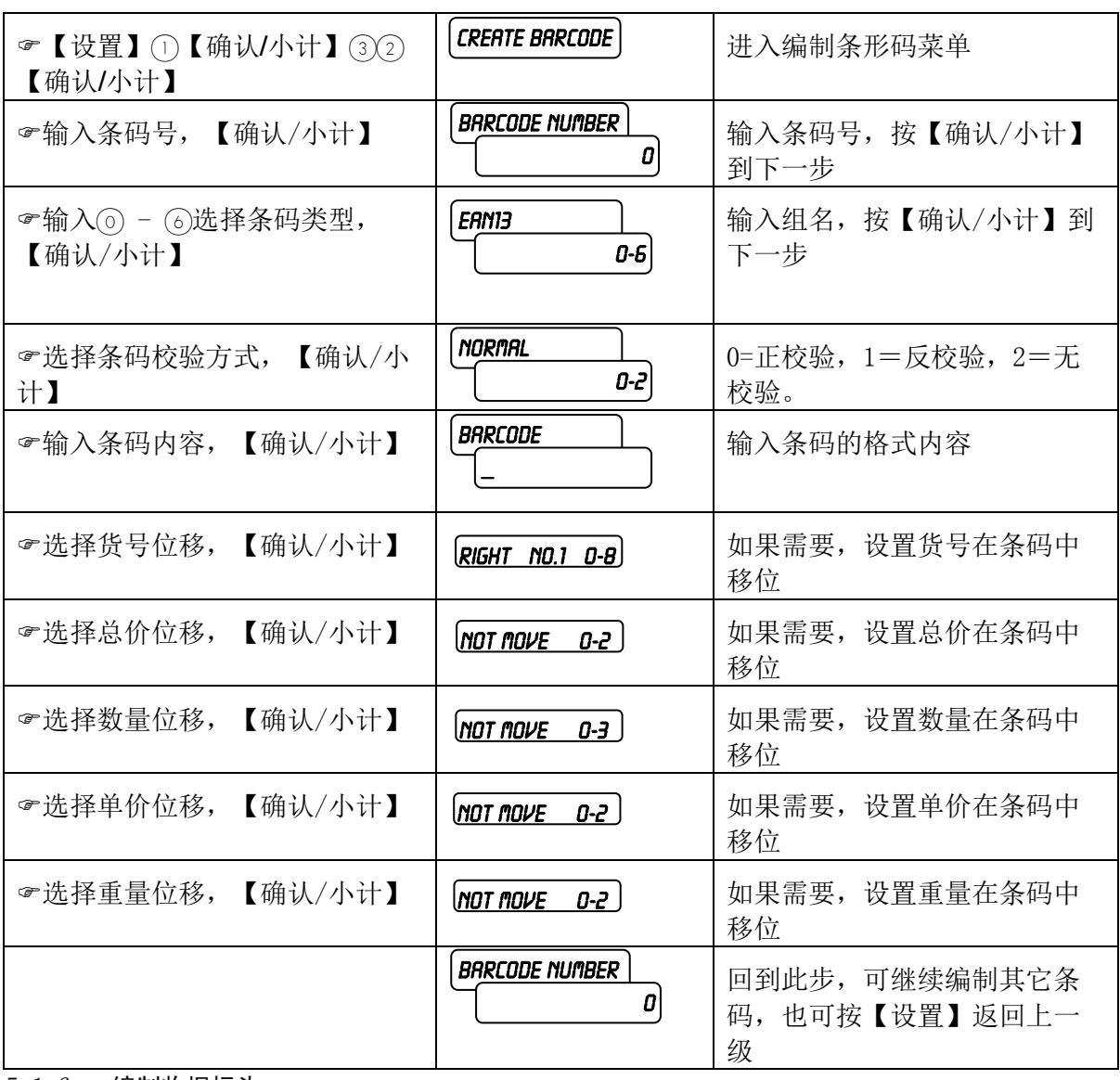

5.1.6 编制收据标头

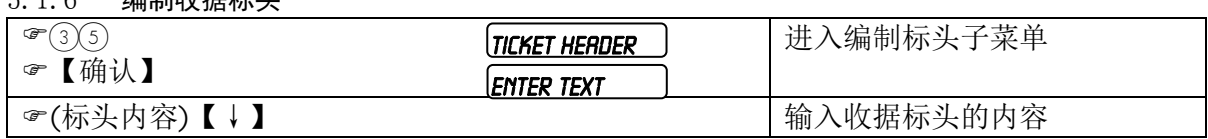

要使收据打印标头,首先要用上述方法编制标头,其次还需在操作员配置中,将是否打印收 据标头的参数设成允许打印。见402菜单。  $\overline{\phantom{a}}$ ,<br>초 7

5.1.7 编制收据脚注

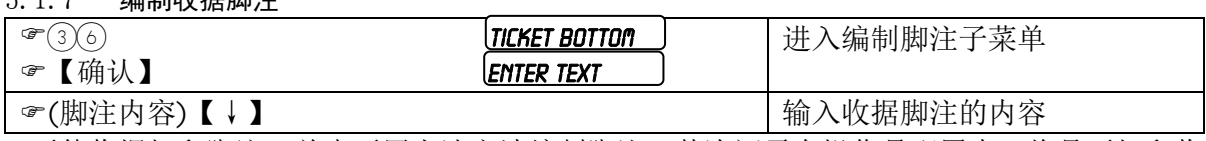

要使收据打印脚注,首先要用上述方法编制脚注,其次还需在操作员配置中,将是否打印收 会议议知力和标位,自先会为主处分召输。 ミ J

5.1.8 编制游动字幕

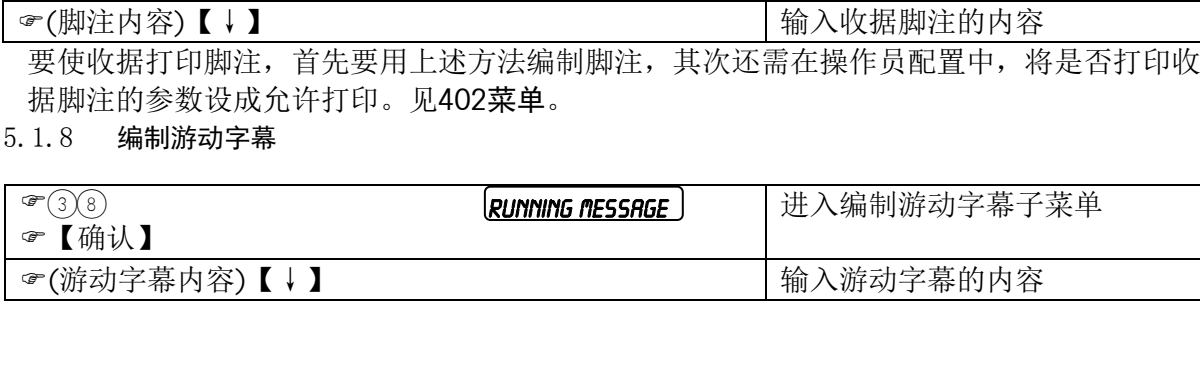

Ī

要使秤显示游动字幕,首先要用上述方法编制游动字幕,其次还需在操作员配置中,将是否 显示游动字幕的参数设成允许。见402菜单。在服务模式下, 当在没有调用任何PLU, 并且秤 上的重量稳定后,5秒内将显示游动字幕。

5.1.9 编制店名

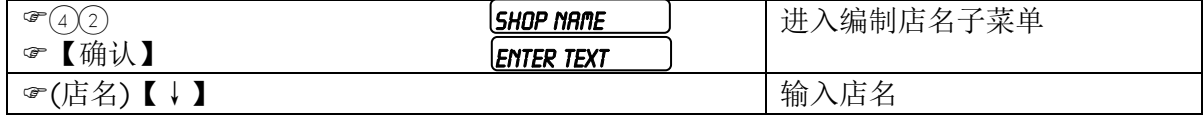

☞(店名)【↓】<br>店名仅用于标签,如果希望在收据上打印店名可使用标头或脚注。要使店名打印在标签上, 首先要用上述方法编制店名。其次要在标签格式上设计店名的打印位置,然后还要在标签格 音完美的主定分高源的声音。六次美世界基督《主奏音音<br>式菜单内将是否打印店名设为允许打印。见**标签格式**一章。 Ť ֡֝֟֟֟֟֟֟֟׆<br>׆ Ť

#### 5.1.10 编制广告字符

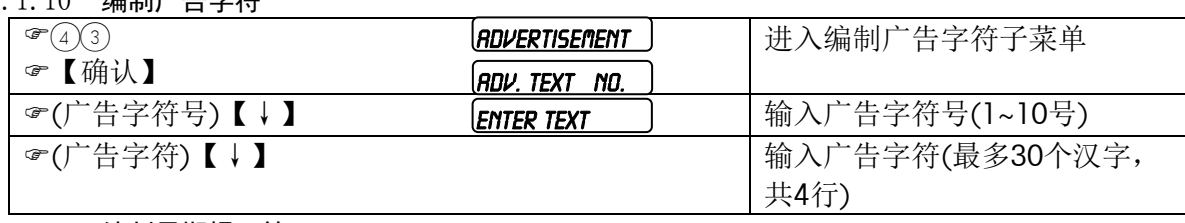

### 5.1.11 编制日期提示符

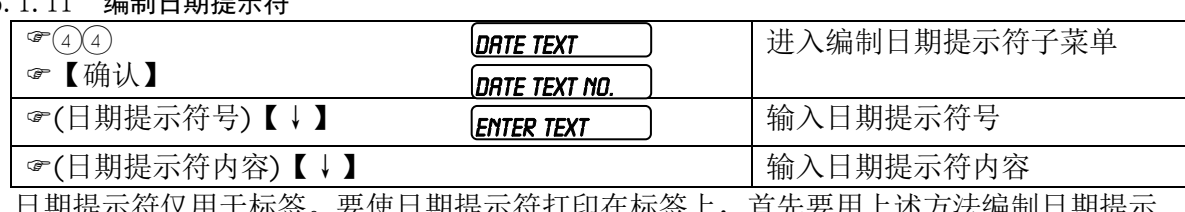

Ξ

Ī

日期提示符仅用于标签。要使日期提示符打印在标签上,首先要用上述方法编制日期提示 符。其次要在标签格式上设计日期提示符的打印位置,然后还要在标签格式菜单内输入所使 用的日期提示符的号码。见**标签格式**一章。  $\ddot{\phantom{0}}$ –<br>∃;  $\frac{1}{2}$  $\ddot{=}$ ت<br>•  $\overline{1}$  $\frac{1}{1}$ ب<br>ج Y

#### 5.1.12 编制日期时间

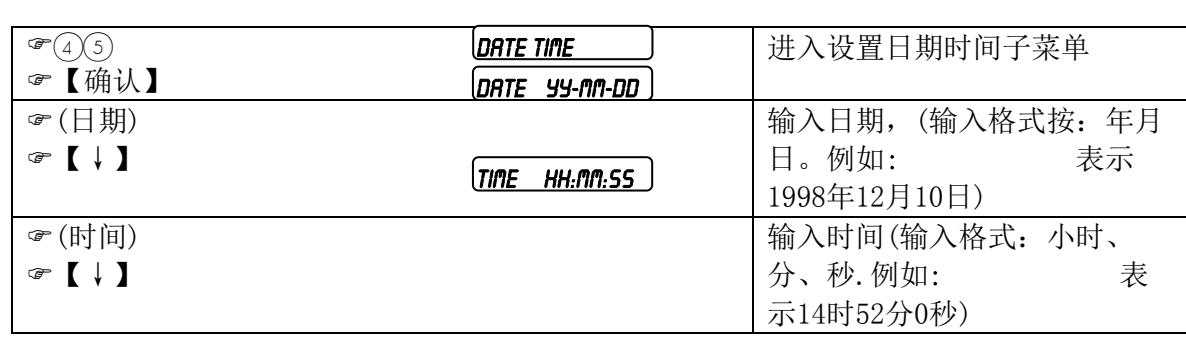

#### 5.1.13 设置包装日期的延迟天数

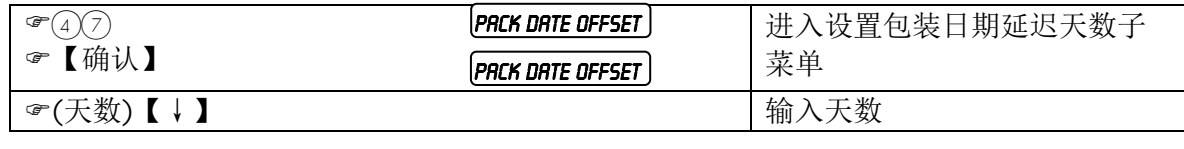

ı

f

## 5.2 标签格式

根据用途,标签可分为操作标签和统计标签两种。其中操作标签包括服务标签、预包装标 签和小计标签,这些标签的格式都可以修改。统计标签包括单品统计标签、分组统计标签和总 计标签,这些标签的格式都是固定不变的。

\* 服务标签(Service Label)

用于在服务模式(正常模式)下打印单个PLU的标签。

\* 预包装标签(Prepack Label)

用在预包装模式下打印单个PLU的标签。

\* 小计标签(Total Label)

用在服务模式下打印多次操作的小计标签。

统计标签参见报表一章。

可编程的标签格式可使用bLabel数据管理软件设计标签格式和大小,然后下载到秤内。注意, 该秤可打印标签的尺寸范围是长度25mm~102mm, 宽度40mm~62mm。

固定的标签格式(固定标签上的条码均为1号)。标签大小见下表:

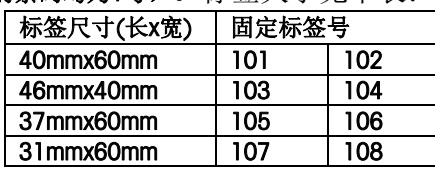

配置标签格式:

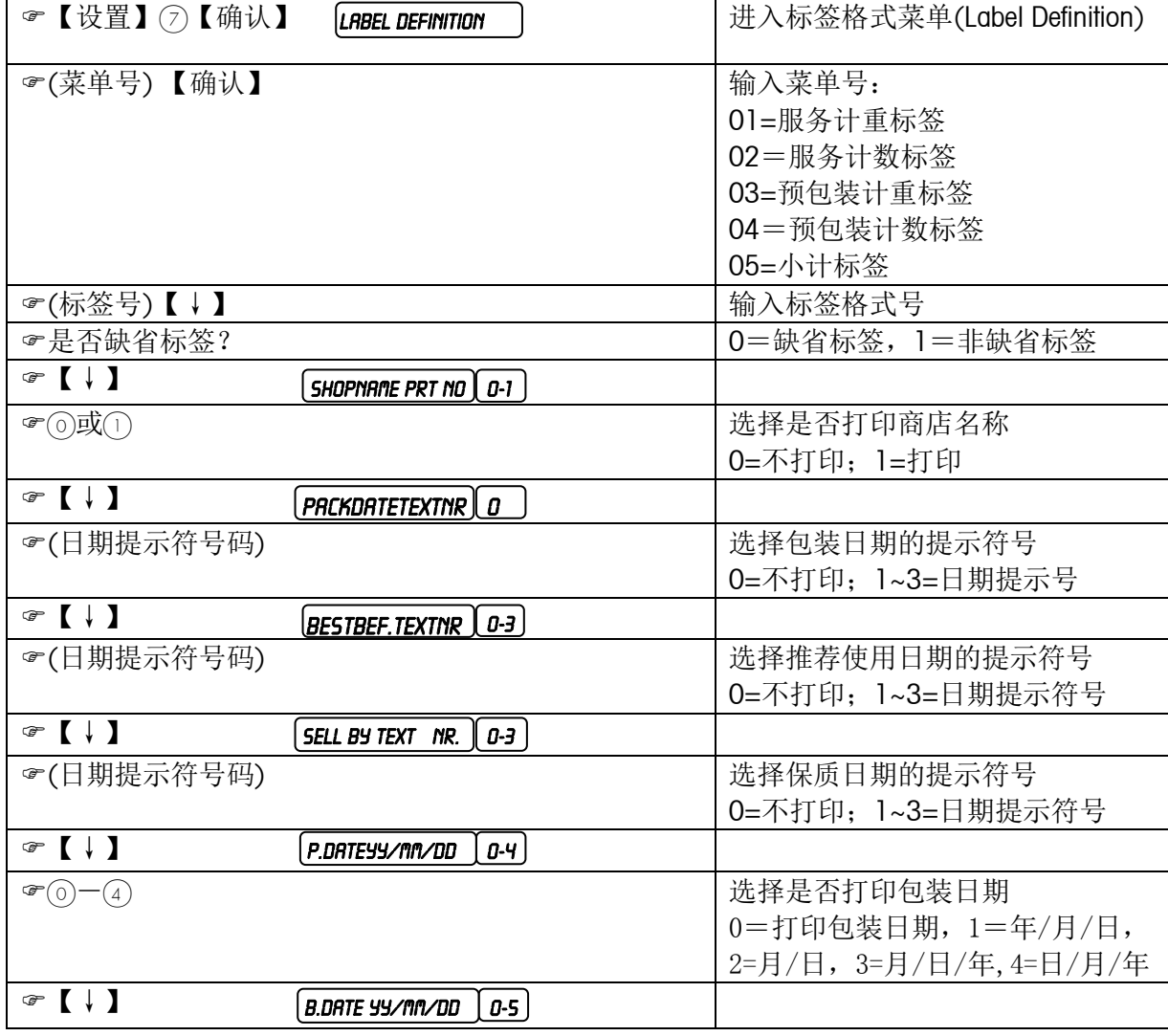

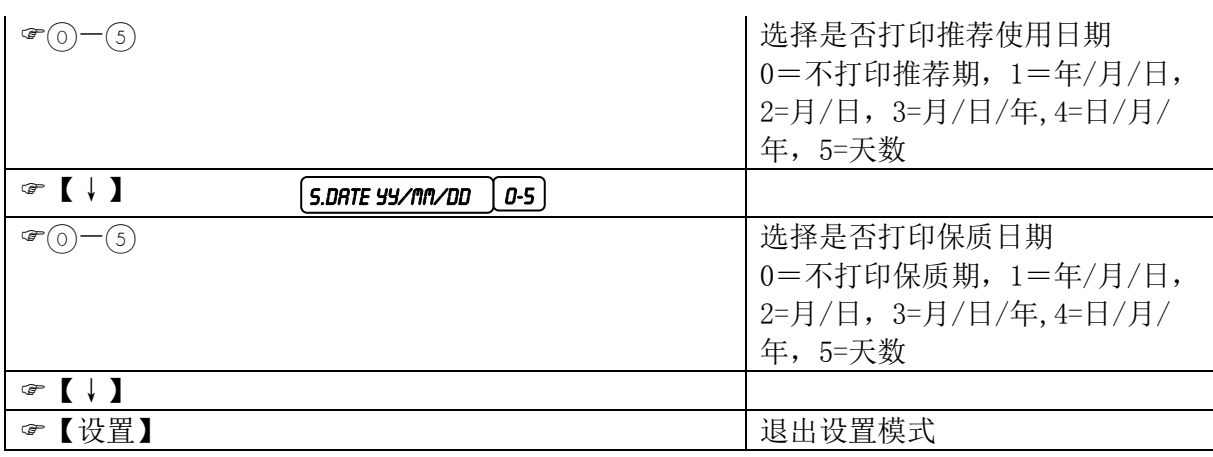

## 5.3 模式介绍

进入模式菜单:

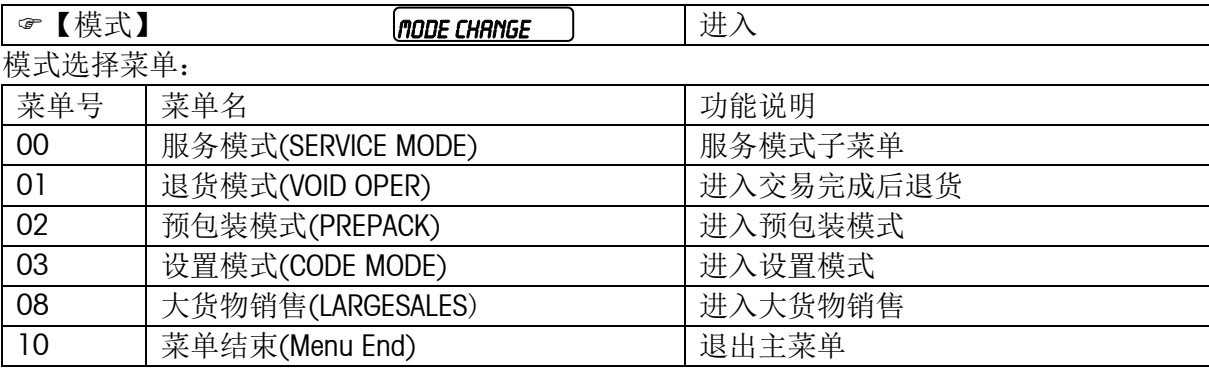

模式种类:

不同的应用场合,可选用不同的操作模式。如下所述:

# \* 服务模式(Sale Mode)

即正常模式,用于超市的前台柜台,面向顾客服务。在该场合可选择打印标签,也可选择打 印收据。

在该模式下,操作员调用某一PLU进行操作,每操作完一PLU,秤会自动恢复到调用前的初始 状态,并等待下一PLU的调用。

# \* 退货模式(Void Oper)

用于交易完成后退货,即结帐后退货。

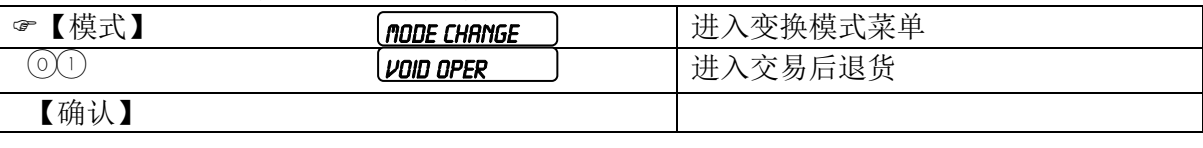

#### \* 预包装模式(Prepack Mode) ņ

主要用于超市后房包装现场。在该场合只打印标签。打印的商品种类较少,但每一商品的打 印量却很大。

该模式下,操作员调用某一PLU进行操作,每操作完一商品,秤仍保持该PLU,下一次操作仍 使用该PLU,直至操作员调用另一PLU。对于以重计价类PLU,该秤可配置成自动打印,即不 需按键来打印,每次秤盘上的重量发生变化,当秤的显示重量一稳定,秤会自动打印出相应 标签。

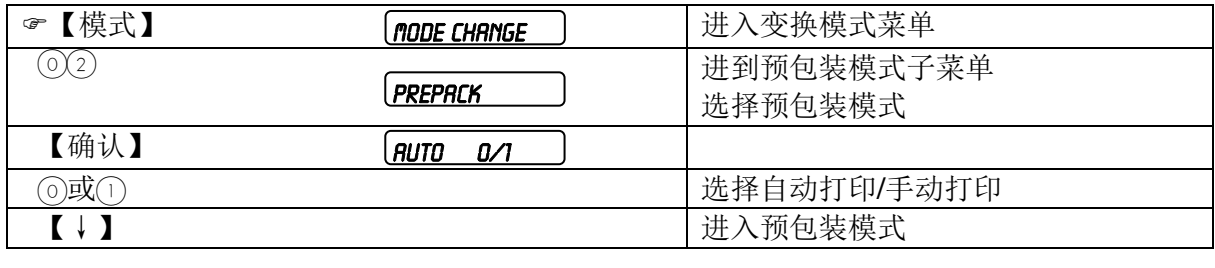

#### \* 设置模式(Code Mode)

。<br>用于进行配置、编程和打印报表等等。每一特定的菜单都对应与一事先设置的代码。进入这 而了边日配量、编程和力 5 成衣寺<br>些菜单界面时需输入相应的代码。  $\overline{\phantom{a}}$ 

#### \* 大货物销售模式

当货物大得没法称重时,此时进入此模式,可以用手工输入货物重量进行计价。 Ų

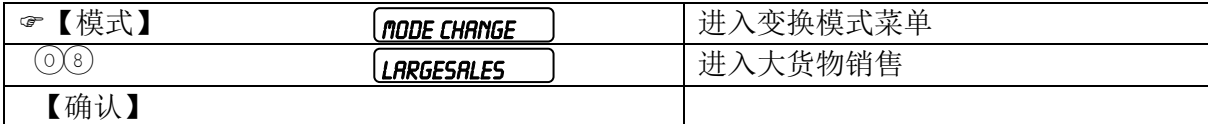

------------<br>当操作员配置中设置为"通过#键输入单价"时,进入大货物销售状态后,先输入PLU号调出单 价,然后按【#】,再输入大货物的重量,最后记录本交易。如果需临时输入单价,操作方法 为:先按【#】键,然后输入临时单价,再按【#】键,输入大货物的重量,最后记录该交易。 ٣ ′<br>ົ  $\mathbb{F}$ 

注: 可以通过按【模式】键两次快速切换预包装模式和服务模式。 一般退出当前模式的方法是进入另一种模式。  $\mathbf{r}$  $\mathbf{r}$ 

#### 5.5 皮重

\* 编制皮重

方法一:

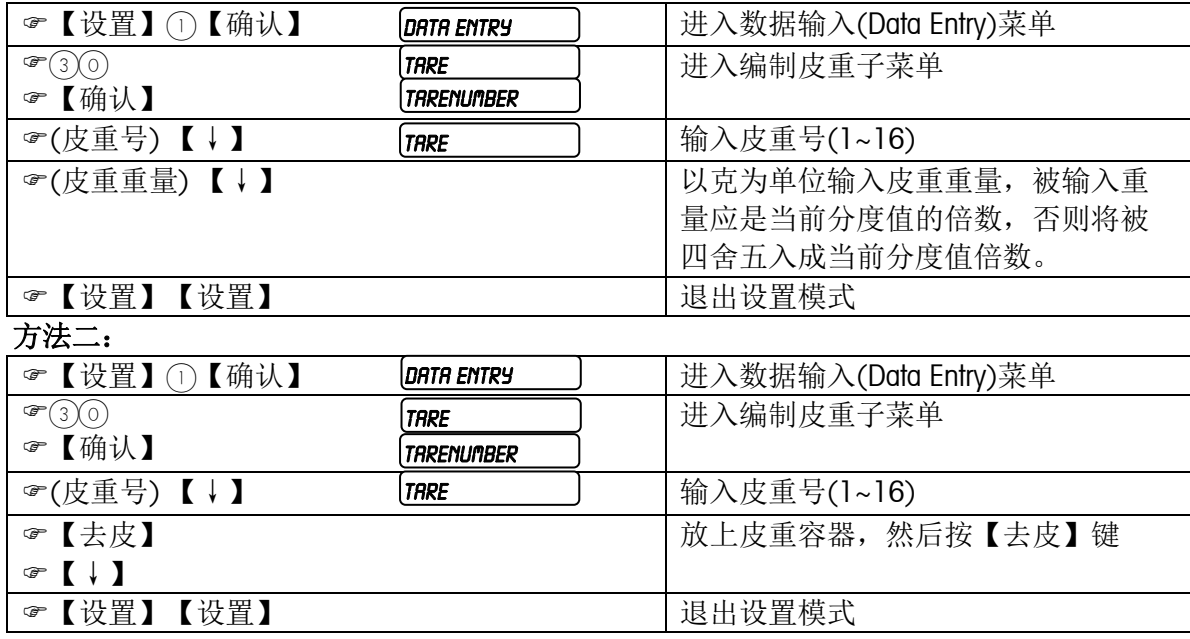

\* 手动去皮

a.将待去皮容器放在秤盘上

b.按【去皮】键

可使用上述方法连续去皮。

自动清皮

在服务模式下,自动清除PLU时将同时清除皮重。

- 手动清皮
- 在毛重零状态下,按【去皮】键
- PLU皮重

在编辑PLU时,可通过输入皮重号,预设一个皮重。调用该PLU时,将同时调用该预置皮重。 此类皮重,除自动清皮的方法外,可按【清除】键将该PLU信息连同皮重一起清除。

调用了PLU皮重后,不能再使用手动去皮的方法连续去皮。

在已有一皮重存在的情况下,调用含有预设皮重的PLU,预设设的皮重将不被使用,而是使用 当前已有的皮重。这时除可使用自动清皮的方法清皮外,可按【去皮】键清除皮重。

- \* 手动输入皮重功能:
- a. 秤盘上重量为 0。
- b. 按【去皮】键。
- c. 输入数字皮重。
- d. 再按【去皮】键。

注:皮重加净重的值不能超过满秤量。

#### 5.6 打印条码

- \* 在服务收据上打印条码
- a.编制第1号条码格式,条码格式参见附录一。收据上的条码将始终采用第1号条码格式。 b. 在操作员配置中, 将"EAN ON TICK. "设为"ON", 即允许在收据上打印条码。
- \* 在存根上打印条码

a.编制第1号条码格式,条码格式参见附录一。收据上的条码将始终采用第1号条码格式。而 存根上的条码将和收据上的条码完全一致。

b. 在操作员配置中, 将"EAN ON STUB"设为"ON", 允许在存根上打印条码。

\* 在可编程的标签格式上打印条码

a.编制需要的条码格式,条码格式参见附录一。在条码秤上进入菜单【设置】1【确认】32 设置,或直接在bSoft软件上设置。标签上使用的条码格式可从1号到16号。 b.使用bLabel软件设计标签格式。设计时将条码号选成在上一步编制的条码格式。 c.进入标签格式菜单"7",将相应的标签格式设置成在上一步设计的标签格式。

\* 在固定的标签格式上打印条码

a.编制需要的条码格式,条码格式参见附录一。固定标签上使用的条码格式为 1 号; b. 进入标签格式菜单"7",设置选用的固定标签格式。

#### 5.7 打折功能

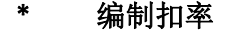

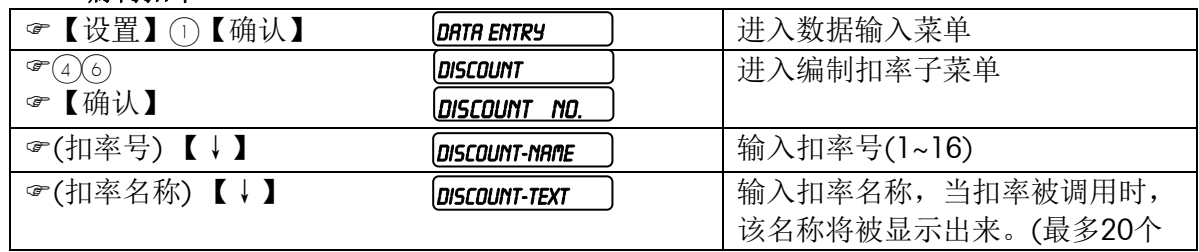

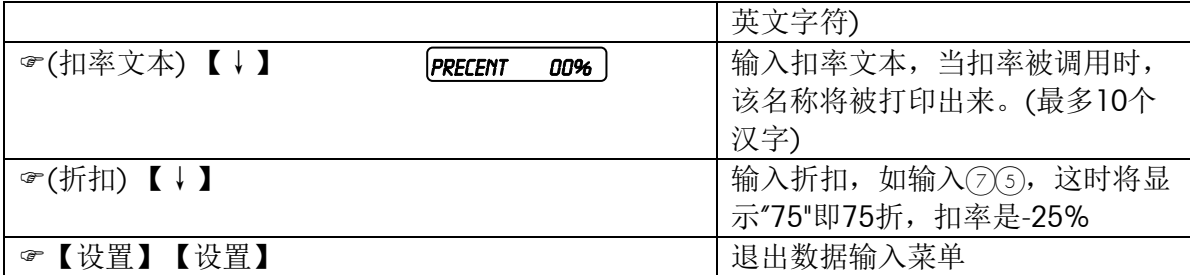

#### \* 配置打折键和选择扣率

见键盘配置一节。

打折功能既可在服务模式下操作,也可在预包装模式下操作。

#### \* 编制PLU时允许打折功能(在菜单622中设置全部商品允许或禁止打折)

见编程一章,编制PLU。对于临时计重类,和手动加或手动减类交易则不需此步操作。

#### \* 计重类商品打折操作

a)如该商品是已编程过的计重类商品,按相应的预置键或输入相应的PLU号调出PLU。 b)按打折键,这时所调用PLU的单价将折算成原单价去除折扣后的价格。 这时如需修改扣率,可按【清除】键先将原扣率清除,再按数字键输入新的折扣。 c)记录交易。

#### \* 计数类商品打折操作

a)如该商品是已编程过的计数类商品,按相应的预置键或输入相应的PLU号调出商品。 b)按【X】键后输入商品数量(<999件)。如商品数量为1,则可跳过该步。 c)按打折键,这时所调用PLU的单价将折算成原单价去除折扣后的价格。 这时如需修改扣率,可按【清除】将先将原扣率清除,再按数字键输入新的扣率。 d)记录交易。

**注:**如果在条码秤中已设定密码,则在本手册的操作中,凡是有操作按键之后,均要求输入 密码,才能进入菜单,再按上键,然后才能进行其他操作。(关于密码的设定方法参见服务手 册的相关内容)

#### 5.8 特价功能

特价功能允许在特定的一段时间内,对特定的一些商品按特殊的价格进行销售。 注意:在特价功能激活的时间内,特价商品不能使用打折键进行打折操作。

编制特价

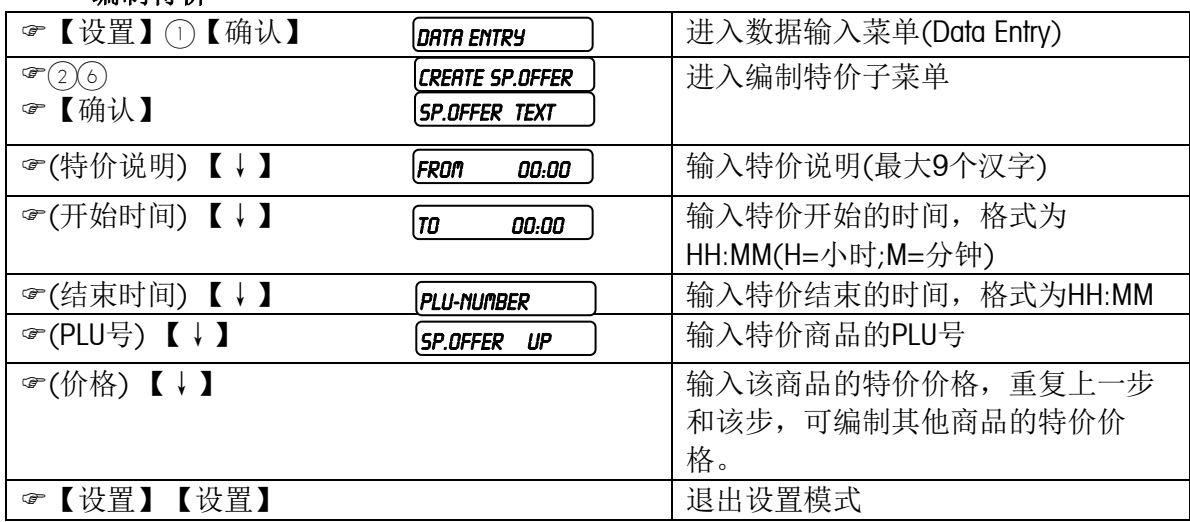

当到达特价的开始日期时间后,这些特价商品的原单价将被其特价临时替代,当特价结束时, 这些特价商品将恢复为原单价。

#### \* 禁止特价(使用该功能可禁止某一特价商品的特价功能)

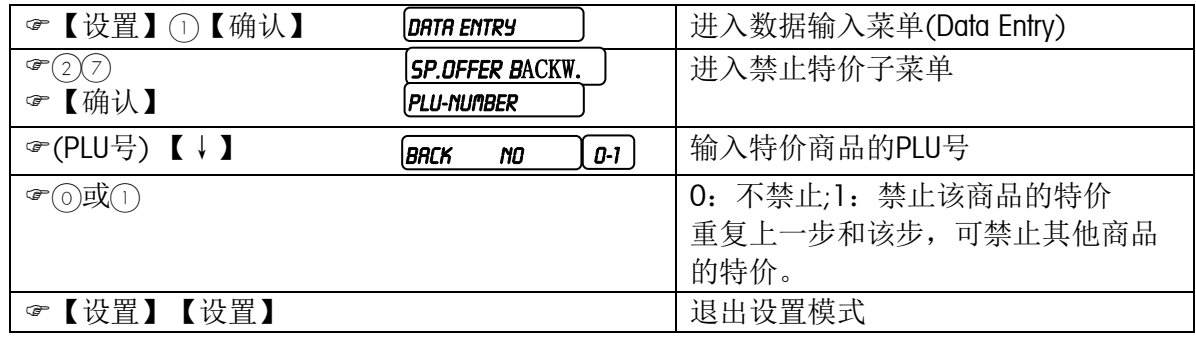

#### \* 特价列表

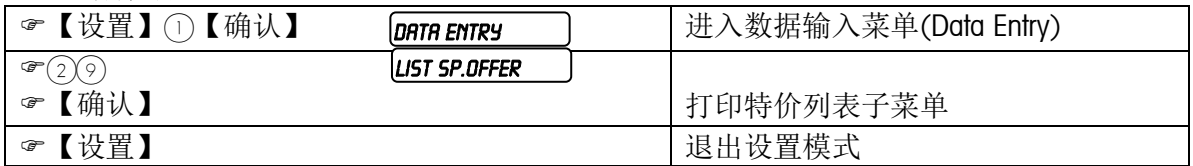

#### \* 删除特价

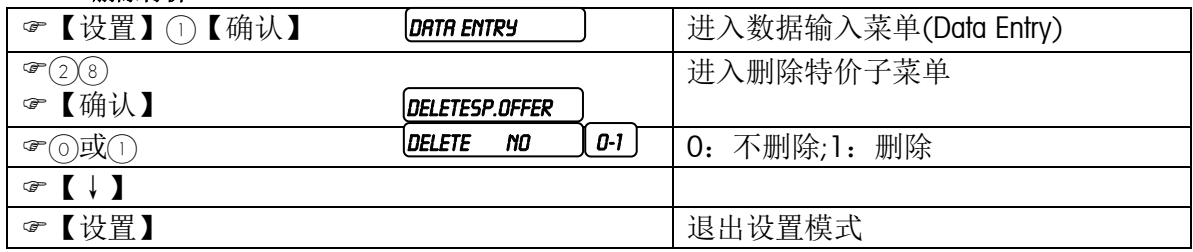

# 5.9 打印营养表功能

用于在标签上打印不同商品的营养成份等要求。

首先在【设置】5 内存配置营养表号的数量(NF NUMBERS)。

在bLabel中"营养表"中录入营养成分信息内容,在标签设计时,这营养表拖到标签上并拉到 合适的大小放置。

每个PLU 商品可以设置一个营养表号,如果不带此号将不会打印。

# 5.10 特殊功能

特殊配置用于修改单价单位、和四舍五入功能等等。 \*进入该菜单: 【设置】6【确认】

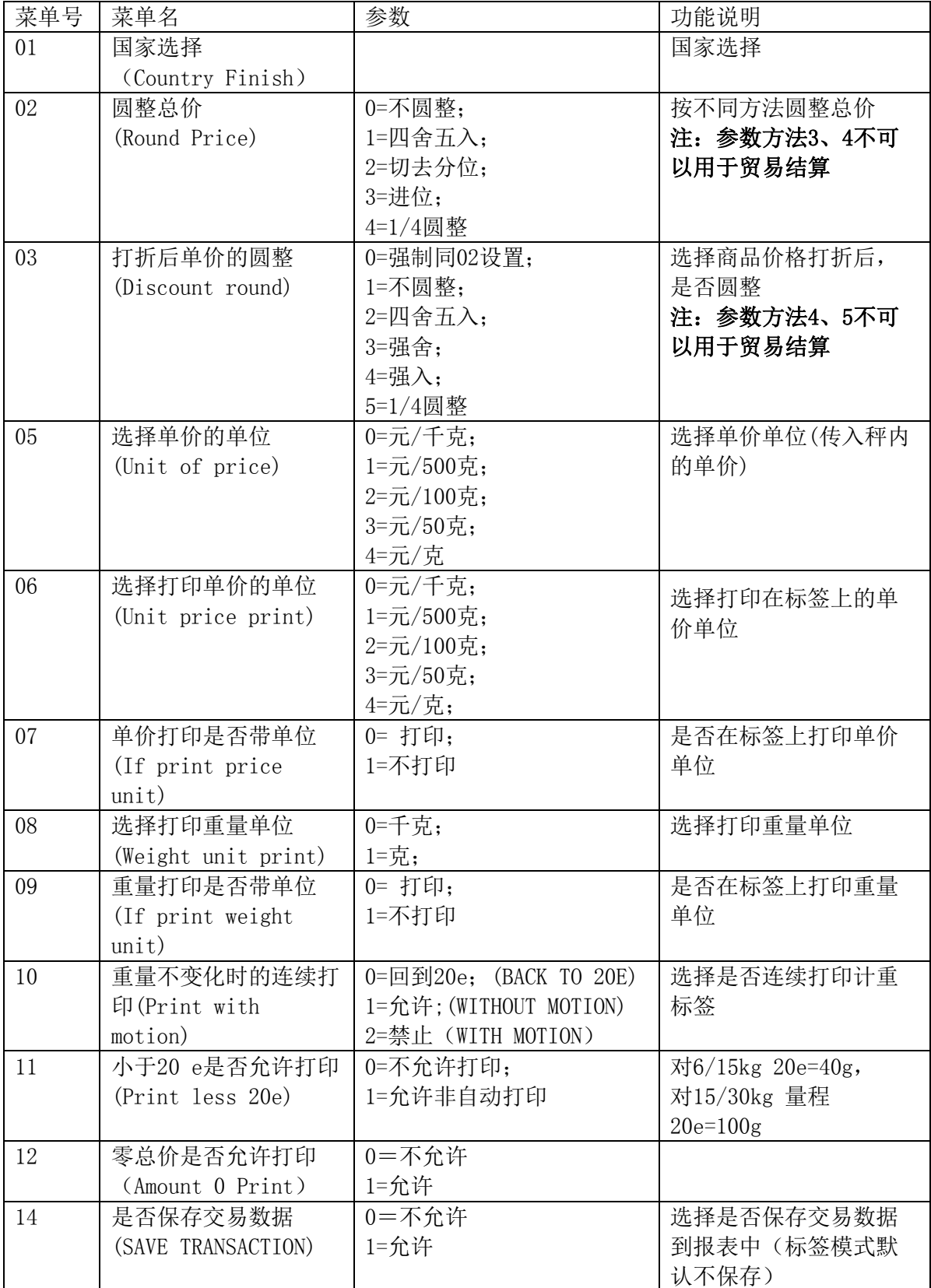

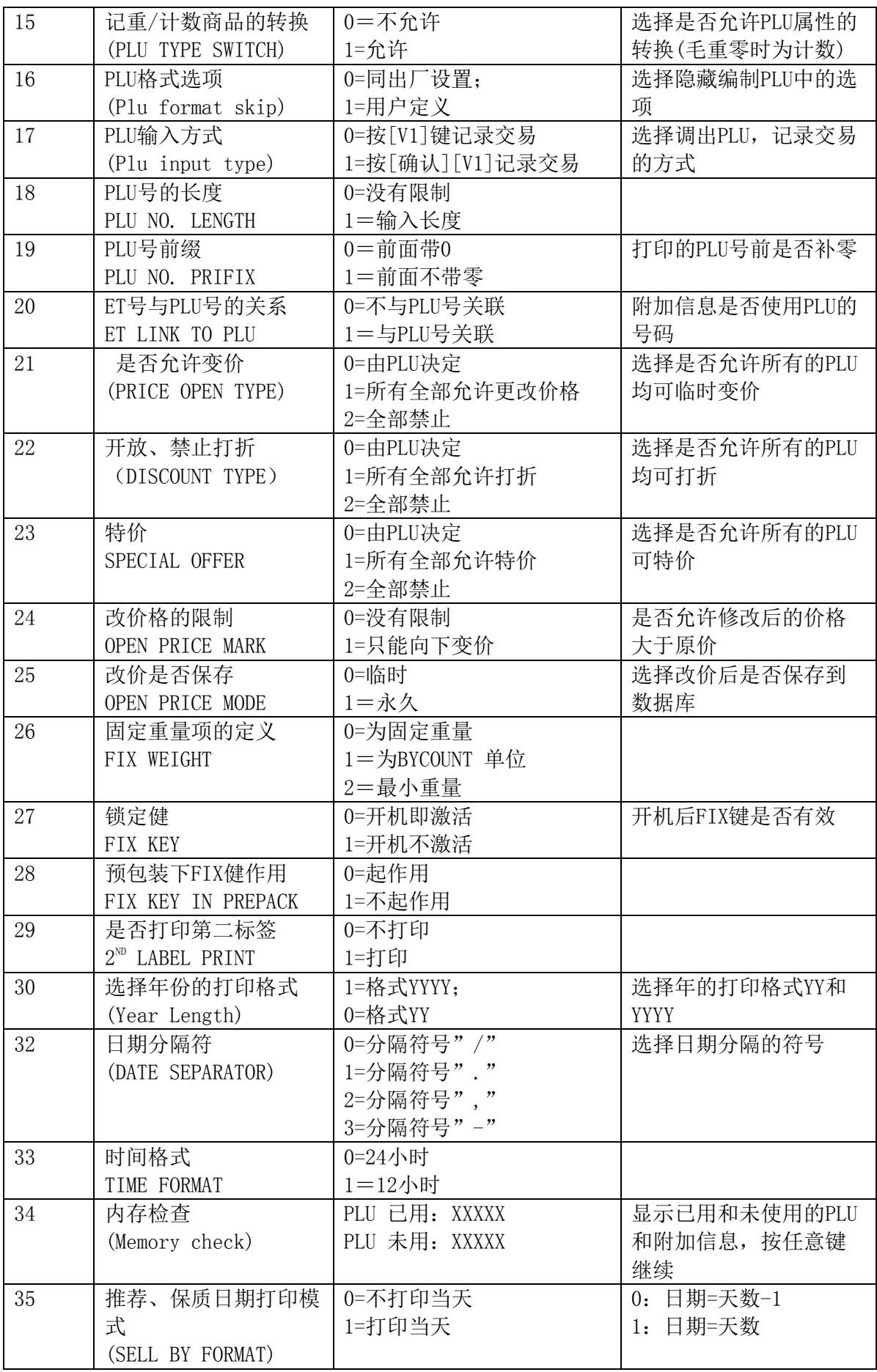

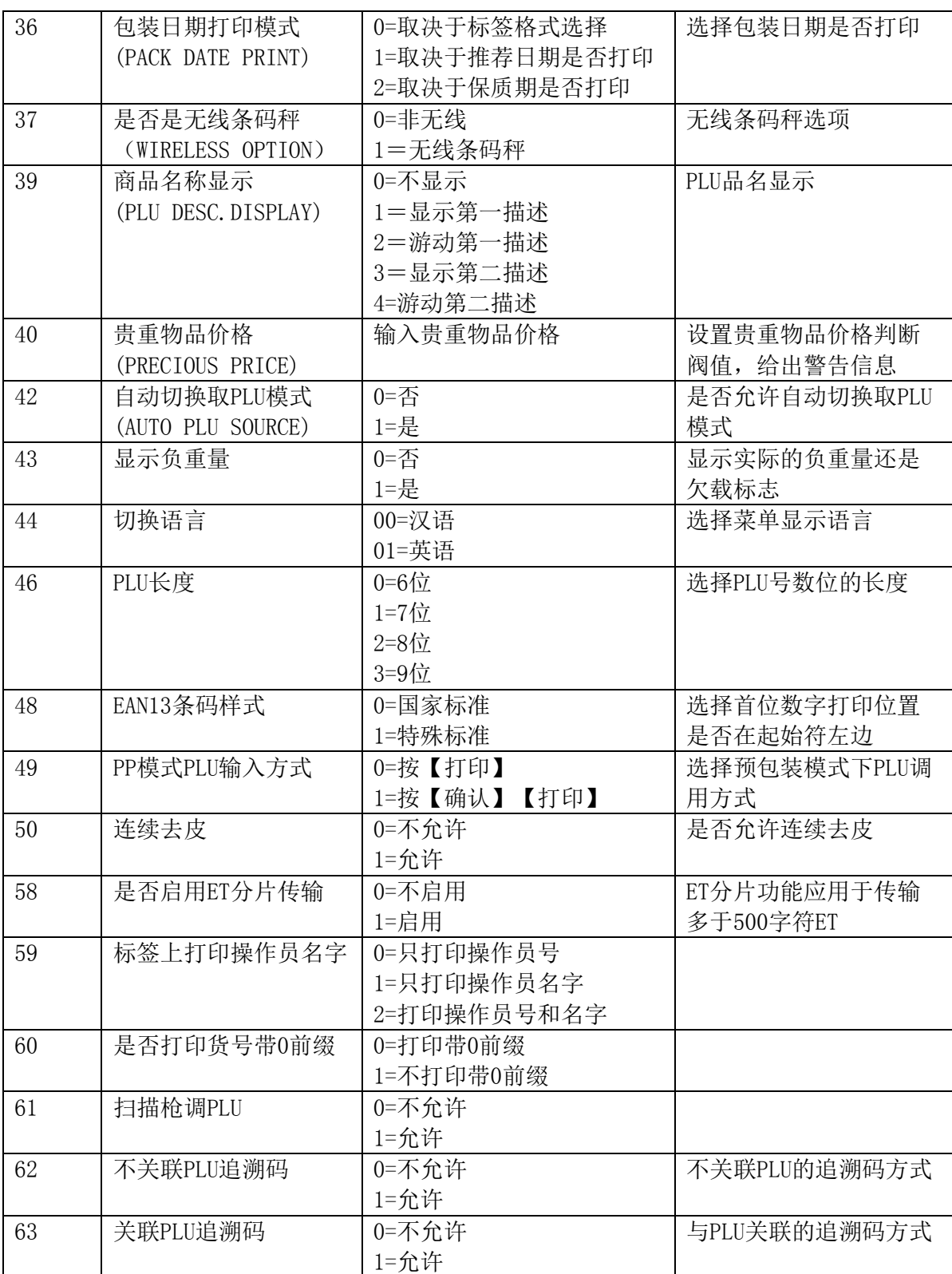

#### 6 报表

#### 6.1 进入报表菜单

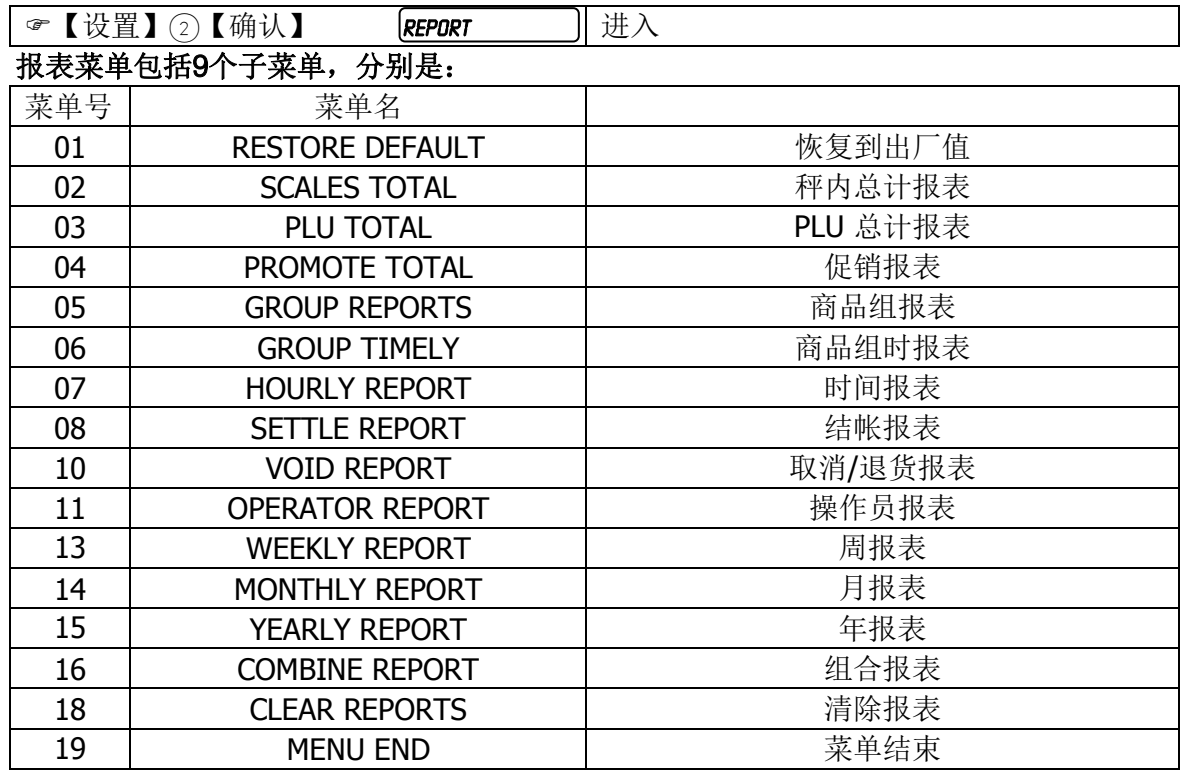

每个报表包括当天报表,昨天报表,累计报表。其中并可以选择一次打印所有的报表。 报表每天的00:00:00将被自动删除,开始时间也同样是每天的00:00:00。(累计除外) 即秤内保留2个有效日(有交易存在)的报表和一个累计报表,相应地在报表打印选项中会出 现报表时间的选择。

一旦选择第18项"清除报表",所有的报表被删除,该时刻自动变为所有报表的开始时刻。

#### 6.2 数据删除对报表的影响

\* 删除某一PLU

当删除某一PLU时,该PLU的统计收据并没有被删除,而是被转加到一个被称为其他单品统计 (OthersShare)的存储器内。PLU进行了交易,不能被删除。

\* 删除某一组(Article Group)

当某一组包含有PLU时,该组无法被删除。

\* 删除某一操作员

当某一操作员的统计数据不为零时,该操作员无法被删除。

6.3 零金额收据

零金额收据是指打印出的金额为零的收据或标签。在每打印一收据或标签时,除了会 修改统计收据,秤还会向钱箱(CASH DRAWER)接口发送一个打开钱箱的信号。操作员可以通过 打印零金额收据打开钱箱,而且同时由于金额为零,该操作将不影响统计数据。由于该功能易 被操作员利用作弊,因此统计数据对该类操作将进行记录。 零金额收据只能在服务模式下才能被打印出。

#### 6.4 收据号

为了便于管理和跟踪,在每一收据和标签上都可打印一5位数字的收据号。

\* 统计报表

下列统计报表都有一独立的存储器记录收据号。这些收据号将始终被打印在报表上。这些收据 号只有通过技服功能中的初始化操作才能被复位,见初始化一章。否则每打印一次对应报表, 该收据号将被自动加1。

\* 结帐后退货收据

该收据有一独立的存储器记录收据号。这些收据号将始终被打印在记录上。这些收据号只有通 过技服功能中的初始化操作才能被复位,见初始化一章。否则每打印一次该收据,该收据号将 被自动加1。

\* 服务收据、预包装标签、小计标签、零金额收据及服务标签

这些收据或标签使用同一收据号。该收据号在报表中清除统计数据后自动复位,也可通过技服 功能中的初始化操作复位。

打印收据时,该收据号将始终被打印。打印标签时,是否打印该收据号,首先取决于该标签格 式上是否被设计上"收据号"这一内容。

\* 服务标签

该标签使用独立的一收据号。当打印出小计标签时被复位,或通过技服功能中的初始化操作复 位,也可通过在报表中清除统计数据来复位。

# 7 常见故障

# 7.1 警告信息

警告信息在操作出错时出现,提示操作者出错的原因。警告信息出现后一般持续1至2 秒,然后恢复警告信息出现前的状态;或者操作者需按键,清除警告信息。 \*"AG NOT DELETABLE" 该组包含统计数据,不能被删除。 \*"AG NOT FOUND" 该组不存在。 \*"CHANGE PAPERROLL" 未装纸或纸已用完,重新装纸。 \*"ERROR POS\_SENS" 间距传感器有故障。 \*"ERROR TAKE-SENS" 取纸传感器有故障。 \*"INPUT TOO BIG" 输入的数值太大。 \*"INPUT TOO SMALL" 输入的数值太小。 \*"IN/DECR IMPOSS" 该PLU禁止打折功能,或者特价商品禁止打折。 \*"KANAL A DEFEKT" 串行口有故障。 \*"KEY BLOCKED" 该功能键,已在键盘配置中被禁止。 \*"KEY NO FUNCTION" 按键错误。 \*"KEY NOT ALLOWED" 按键错误。 \*"LABEL MOVED" 走纸或收纸马达不工作。 \*"LABEL NOT FOUND" 该标签格式不存在。 \*"LABEL NR. OCCUP" 该标签格式已存在。在将一标签格式复制至另一已存在标签格式 时出现该警告。 \*"MEMORY FULL" 存储器已满。 \*"NO FREE OX KEY" 已无未分配的操作员键。当操作员键已都被占用,但仍有操作员 试图记入时出现该警告。 \*"NO FURTHER REG" 使用结帐前退货功能时,当已退到第一笔交易时按└┘犍;或当进 到最后一笔交易时按凵键,这时会出现该警告。 \*"NO STABLE WEIGHT" 重量不稳,或超过开机清零范围时出现该警告。 \*"OPER. NOT FOUND" 该操作员不存在。 \*"OPEN CUST. TICK" 当一操作员小计金额不为零,但试图删除该操作员时出现。 \*"OP NOT DELETABLE" 该操作员包含统计数据,不能被删除。 \*"OX NOT LOGGED-IN" 欲使用未有操作员记入的操作员键。 \*"PAYMENT TOO LOW" 使用找零功能时,当顾客付款金额小于小计金额时出现该警告。 \*"PLU NOT FOUND" 该PLU不存在。 \*"PLU NR IS OCCUP" 该PLU已存在。在将一PLU复制至另一已存在PLU时出现该警告。 \*"PLU TARE ACTIVE" 在已有PLU调用皮重的情况下,再按ES!键连续去皮时出现该警 告。 \*"PRINT TICKET" 当一操作员的小计金额不为零,但该操作员试图记出时出现。先 打印出服务收据或小计标签,然后再记出。 \*"TAKE LABEL OFF" 前一标签未取掉。 \*"TARE TOO BIG" 编制的皮重过大, 在调用时会出现该警告。 \*"TOO MUCH INPUT" 输入的数值太大,或输入的数字太多。 \*"WEIGH AGAIN" 进行完一笔计重操作后没有回零,又进行第二笔计重操作。将秤 回零,然后重新操作。 \*"WEIGHT TOO SMALL" 重量太小时欲打印标签或记录交易时出现。 \*"WRONG CODE NR." 输入的代码不正确。 \*"WRONG LABEL" 标签格式尺寸和实际情况不一致,调整标签格式。

#### 7.2 故障信息

故障信息在本机发生故障时出现。该信息将出现后将到故障被排除后才会消失。

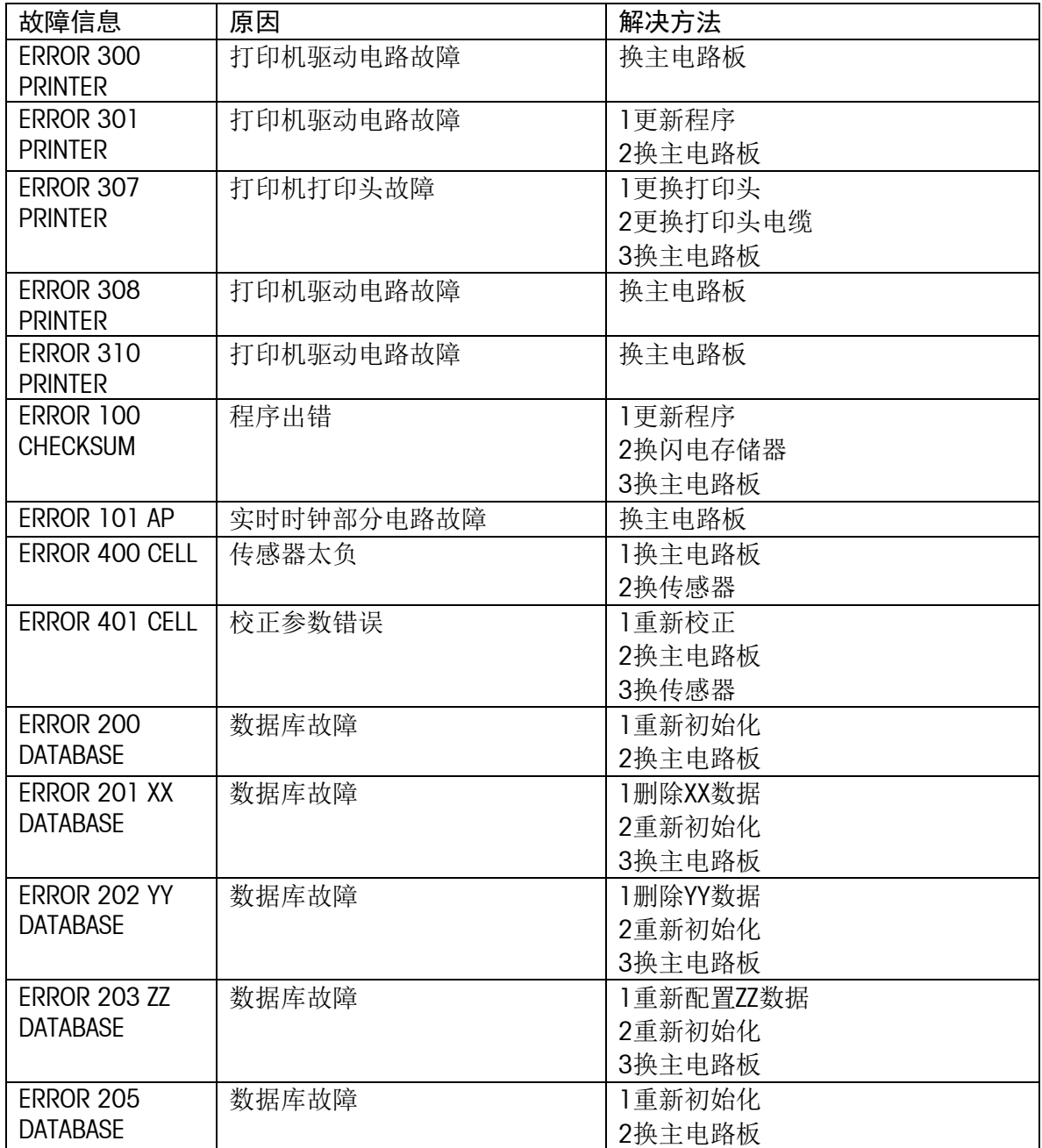

02:收据数据 02:收据数据 02:收据数据 02:收据数据 03:键盘配置 03:时间统计数据 03:时间统计数据 04:代码配置 04:文本数据 04:文本数据 05:EAN格式数据 05:EAN格式数据 06:皮重数据 06:皮重数据 07:组数据 07:组数据 13:标签格式数据 13:标签格式数据 15:日期提示符数据 15:日期提示符数据 21:PLU标签数据<br>23:店名23:店名 24:PLU数据 23:店名23:店名 24:PLU数据

01:操作员统计数据 01:操作员统计数据 01:操作员的工操作员配置

\*XX表示数据代码 \*YY表示数据代码 \*ZX表示数据代码

# 8 日常维护

### 8.1 清洁打印头

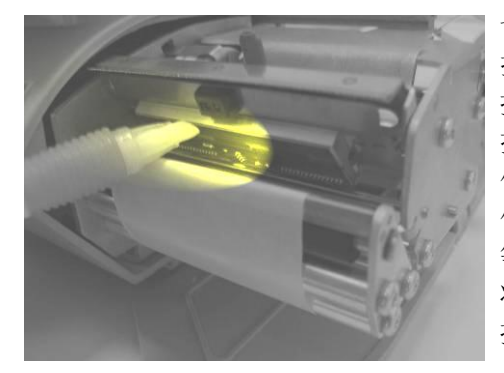

切断电源; 打开秤体右侧的塑料门; 把住打印机外侧的把手,将打印机拖出秤体; 按打印机前端的簧片,松开打印头; 使用附件带中的专用清洁笔轻轻地擦拭打印头表面; 使用完清洁笔后,将笔帽盖紧,以防笔内清洁液挥发; 等待两分钟,使打印头上液体充分挥发后合上打印头, 将打印机推回秤体内,并固定,关上塑料门; 接通电源。

**!** 请使用专用清洁笔清洁打印头,其他清洁液可能会损伤打印头。

# 8.2 清洁秤体

切断电源,拔掉电源线。

用柔软的纱布浸湿后拧干,然后蘸少许中性清洁液,用其清洁干净秤盘,显示滤光器和秤体。 接通电源。

! 切勿用任何化学溶剂进行清洗。清洗过程中应避免将水溅入秤体,万一有水进入秤体 内部,必须等水分晾干后再接通电源,否则可能导致触电事故或损坏该设备。

## 8.3 清零

本机具有自动零点跟踪和清零功能,在开机的情况下清除掉秤盘上的污物,本机可能会显示负 的重量或显示"------",这时可按!键使秤回复到零点位置。 如这时本机仍显示负的重量或显示"------",可先关机,然后重新开机。 (按键清零范围为满秤量的±2%,开机清零范围为满秤量的-5%~15%)

## 8.4 测纸

注:当条码秤出现走纸不准,有时打印标签走一半时,可进行如下操作——测纸:

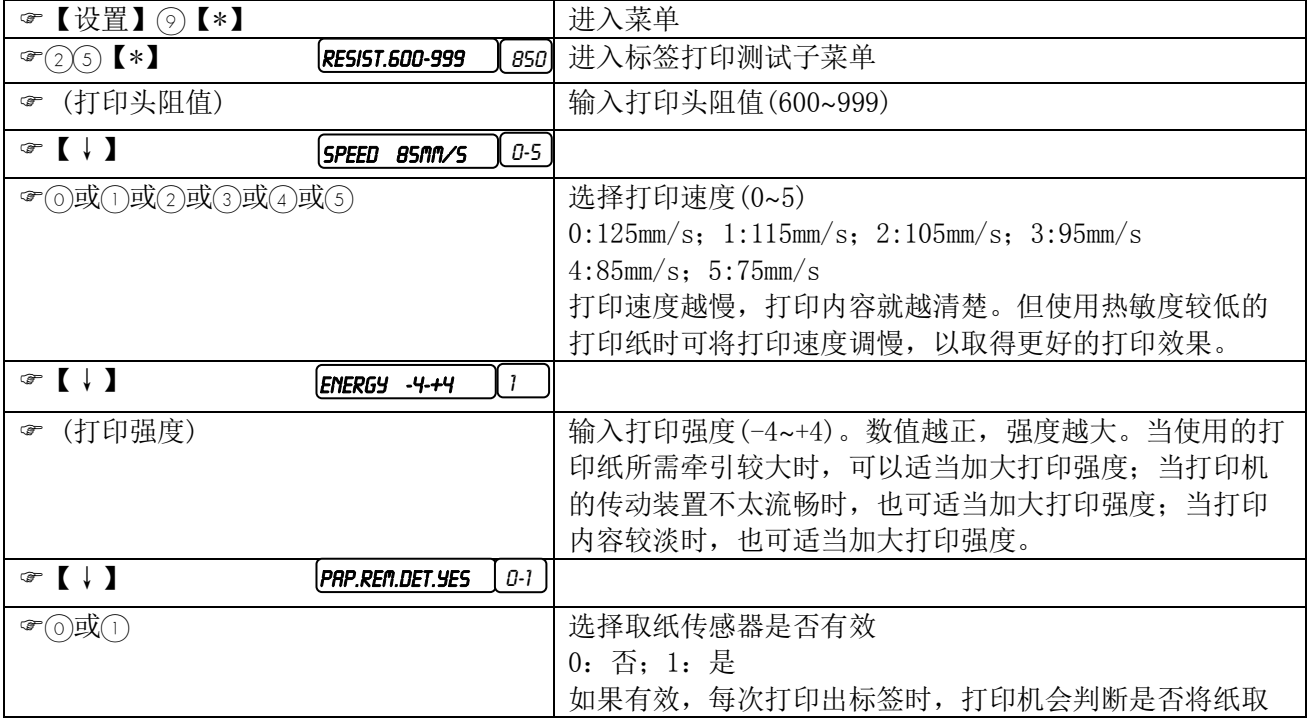

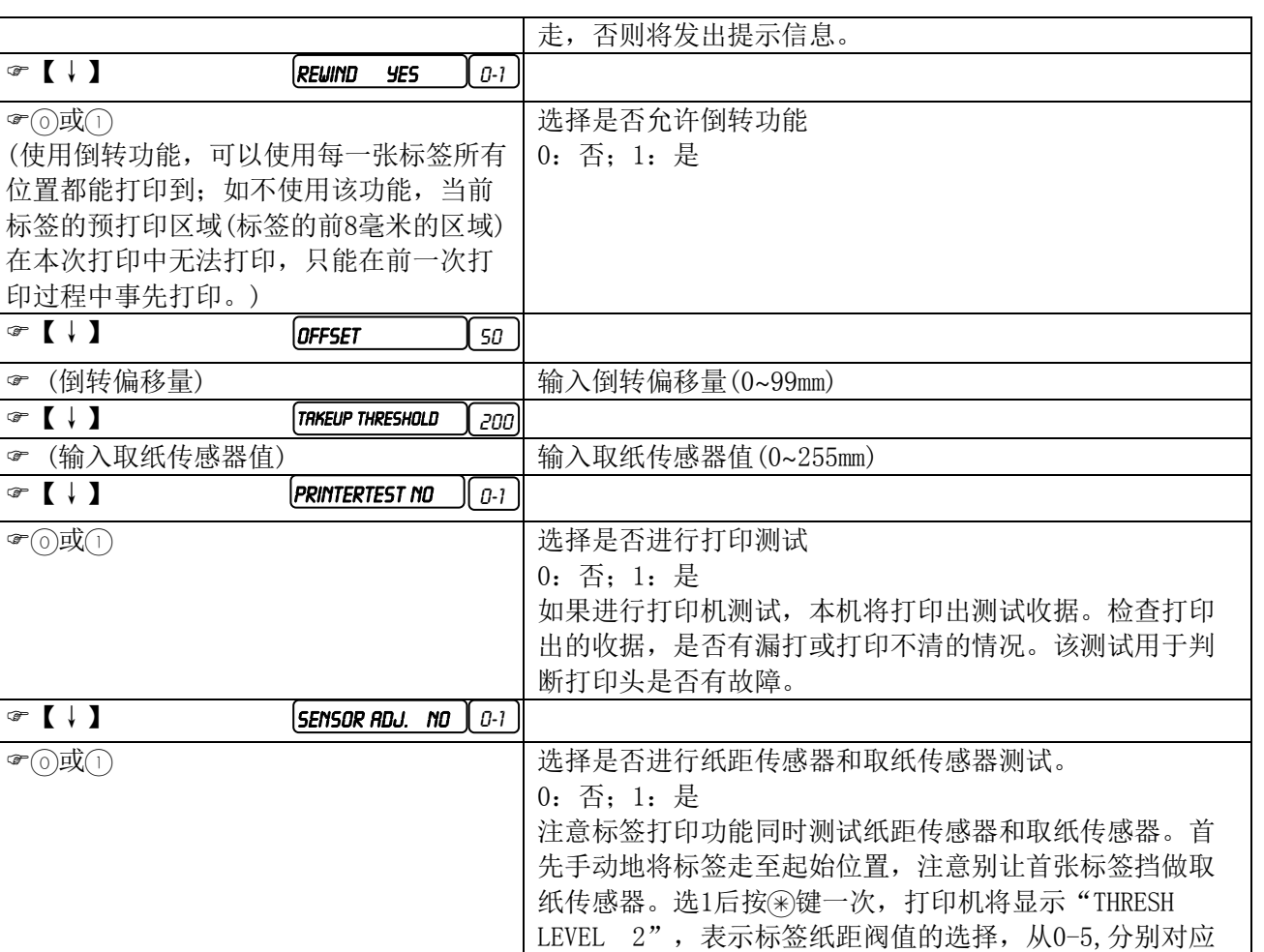

# 8.5 更换打印纸

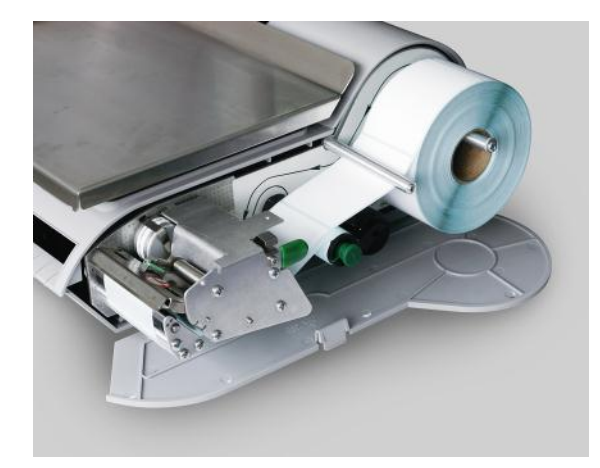

同 【 设置 】 わない インクレート おおとこ しょうしょう しょうしょう しゅうしょう

切断电源;

再按两次(\*)键,显示

测试正确, 则按④键正常退出。

打开秤体右侧的塑料门; 把住打印机外侧的把手,将打印机拖出秤体; 按打印机前端的簧片,松开打印头; 将标签纸撕断,先把原先装标签纸轮上的纸芯 向外取出; 拨住收纸轮把手将之向外拔出一点; 将收纸轮上的基纸向外拔出,注意:别使收纸 轮损坏。

2/8,3/8,4/8,5/8,6/8,7/8一般选择2。选择后,按(i键,

检测结果。如传感器有故障,打印机将显示出错信息。如

# 附录A 条码格式

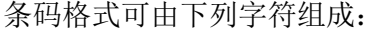

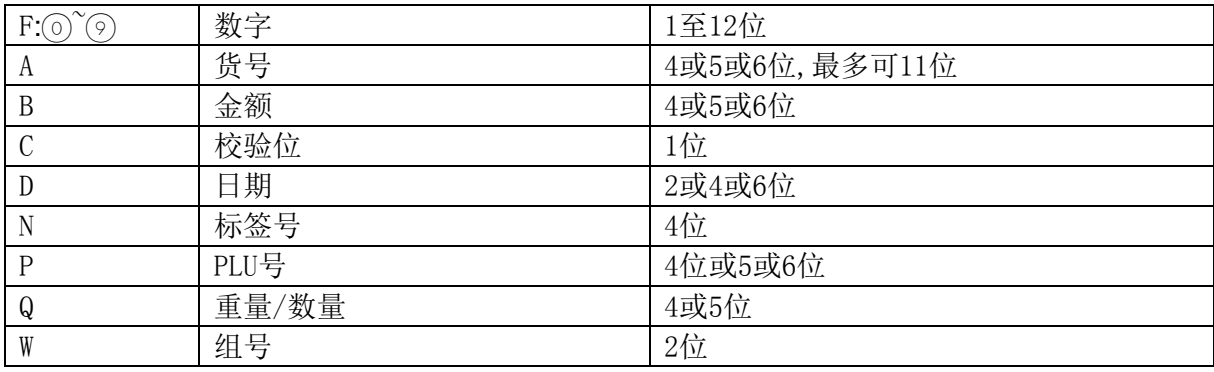

比如说"21AAAAABBBBB"就表示条码的第1和第2位分别是2和1,第3至第7位是5位货号,第8至第 12位是5位的金额。

# 附录B 字体型号和尺寸

\* 字体型号

用于定义字体大小。仅在输入收据标头或脚注时使用,而且必需在每一行的开头使用。英文字 符型号范围可从1~9及A~K(共20种)。中文字符型号范围从L~T(共9种)。

\* 字体字号

用于定义字体大小。在设计和配置标签格式时使用。英文字符范围可从1~20。中文字符范围 可从21~29。

\* 中文字符

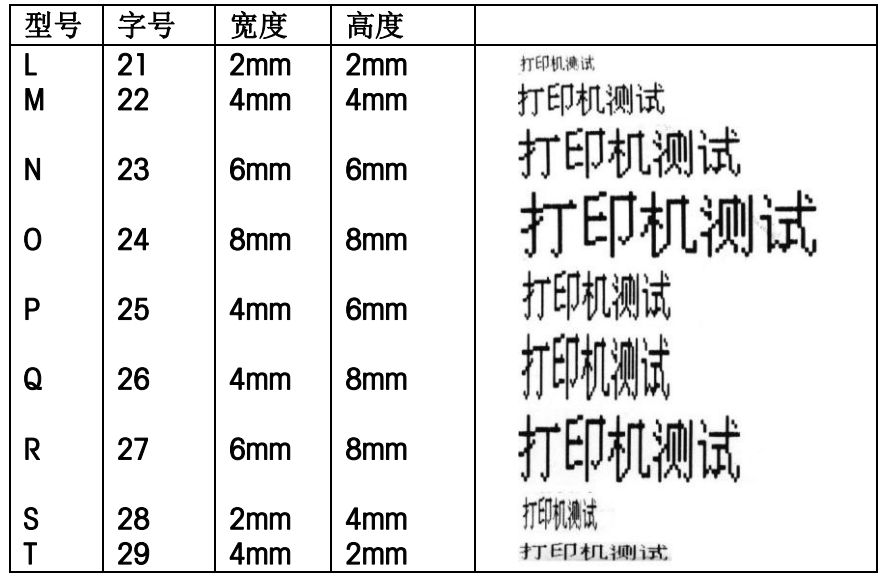

\* 英文字符

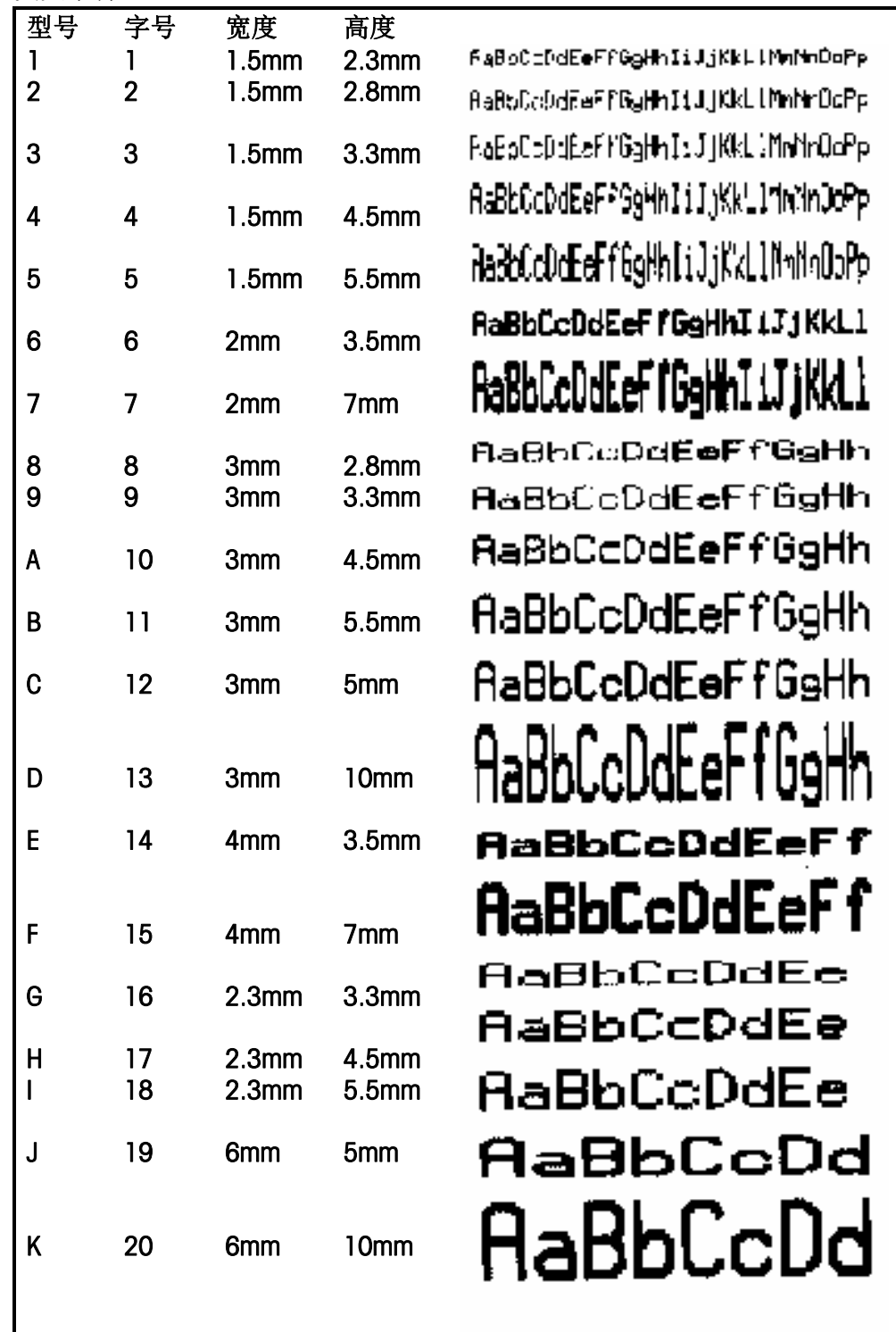

# 附录C 打印纸和打印格式

打印纸种类:

\* 收据(Ticket)

连续的热敏纸,一般没有粘性,因此没有基纸。同一顾客所购买的多种商品可累计打印在同一 张收据上。

标签(Label)

带有粘性的片状热敏纸,一般都有基纸。每张标签上只打印一种商品。标签上一般打印有商品 名称、重量(或数量)、单价、总价等内容。带有粘性以便于粘贴在商品的表面或包装上。

\* 基纸(Liner)

标签的衬纸。

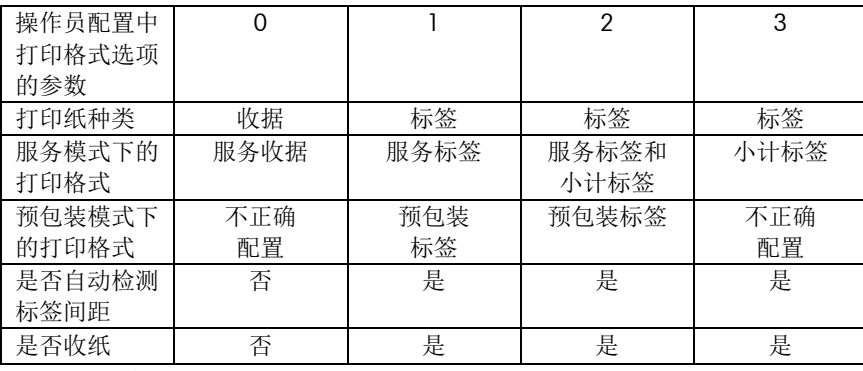

打印规格:

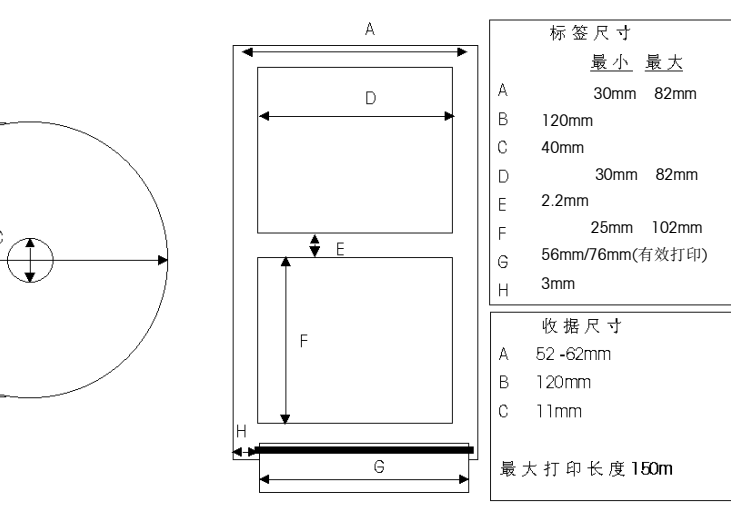

### 标签种类:

 $\overline{P}$ 

根据用途,标签可分为操作标签和统计标签两种。其中操作标签包括服务标签、预包装标签和 小计标签,这些标签的格式都可以修改。统计标签包括单品统计标签、分组统计标签和总计标 签,这些标签的格式都是固定不变的。

- 服务标签(Service Label)
- 用于在服务模式下打印单个PLU的标签。
- 预包装标签(Prepack Label)

用在预包装模式下打印单个PLU的标签。

小计标签(Total Label)

用在服务模式下打印多次操作的小计标签。

统计标签参见报表一章。

收据种类:

根据用途,收据纸可用来打印服务收据、统计报表和配置记录等等。上述收据纸的格式都是固 定的,但服务收据的一些内容,如标头等等,可通过改变配置来禁止其打印。

\* 服务收据(Ticket)

用在服务模式下打印某一顾客所购买的若干PLU的收据。本文提及的收据一般都指的是该种收 据。该收据除了包括顾客所购买的每一PLU的价格,还包括顾客所需支付的总金额。如图所 示。

\* 统计报表(Report)

用于打印出统计数据的收据。参见报表一章。

\* 配置记录(List)

用于打印配置和编程内容的收据。参见配置一章。

# 附录D 固定标签

# \* 服务标签和预包装标签-计重类PLU

31mmX60mm

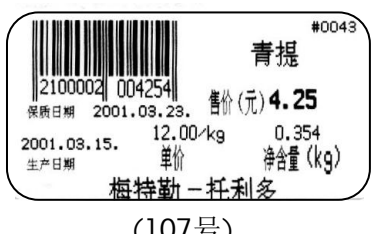

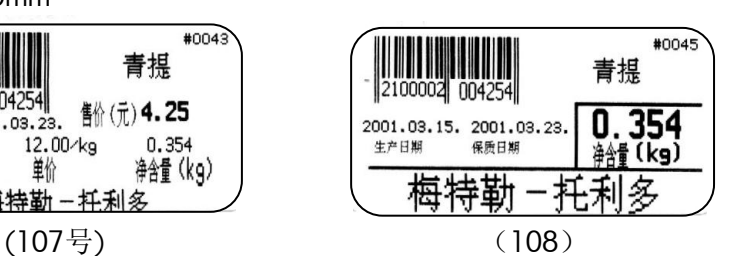

青提

 $0.178$ 

4 for (kg)

托利多

#0040

生产日期

2100002 002144 2001.03.15.2001.03.23.

梅特勒

保质日期

37mmX60mm

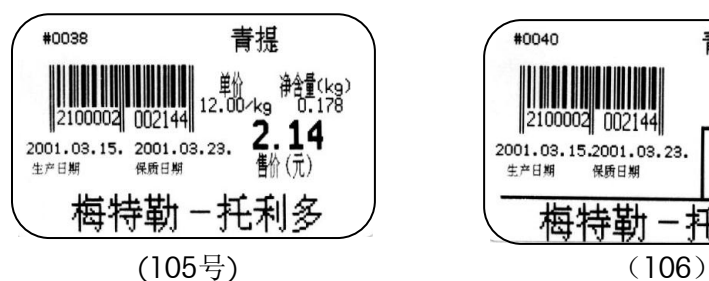

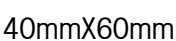

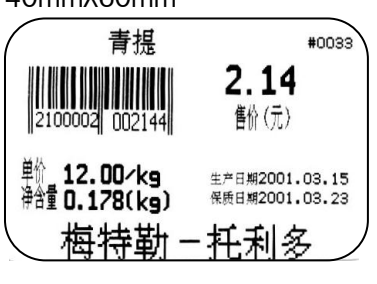

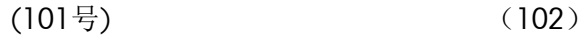

# 46mmX40mm

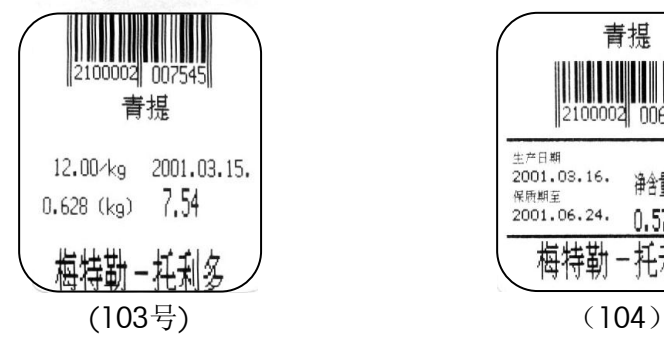

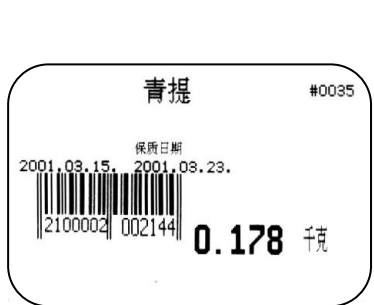

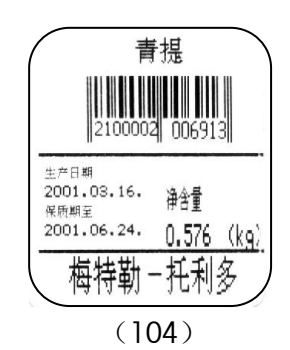

# \* 服务标签和预包装标签-计数类PLU

31mmX60mm

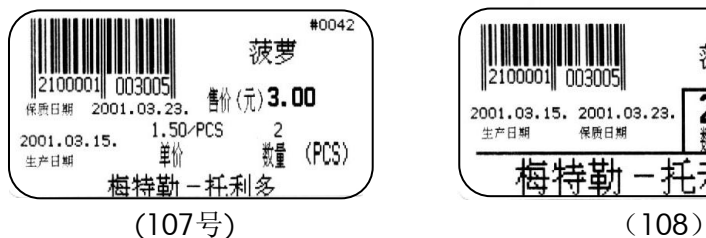

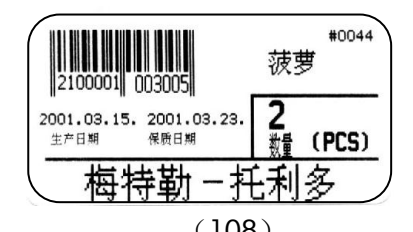

# 37mmX60mm

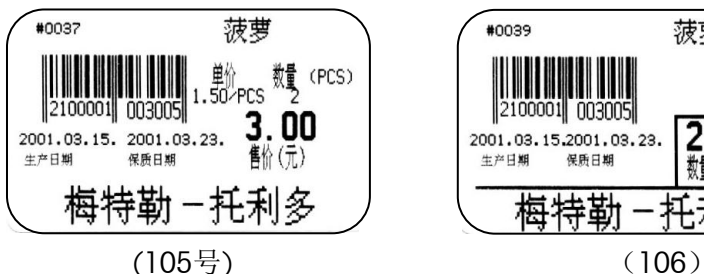

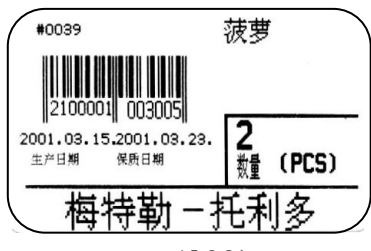

# 40mmX60mm

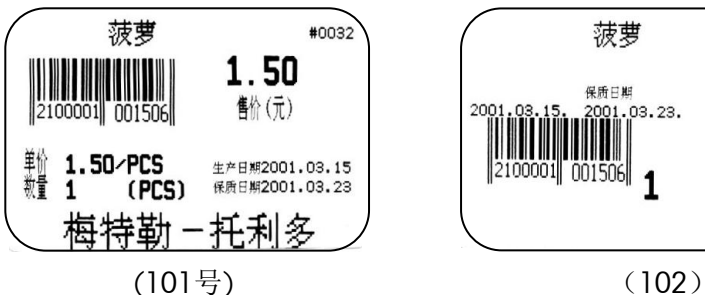

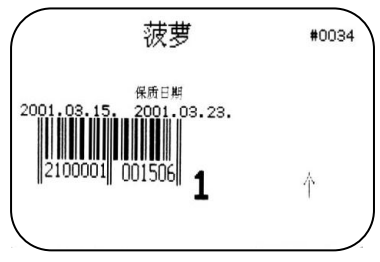

# 46mmX40mm

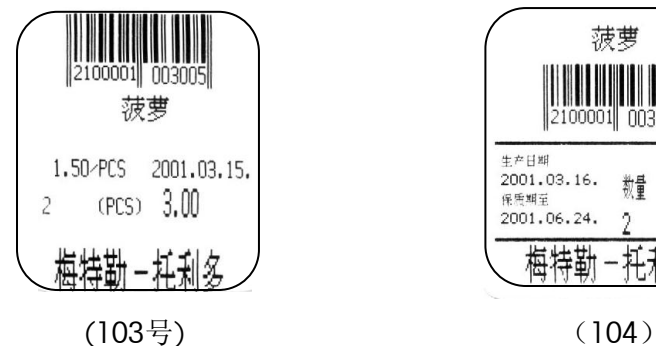

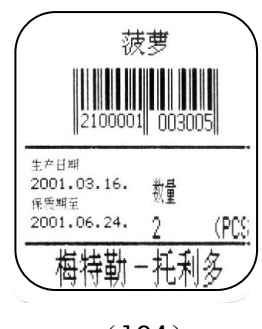

#### \* 小计标签 31mmX60mm

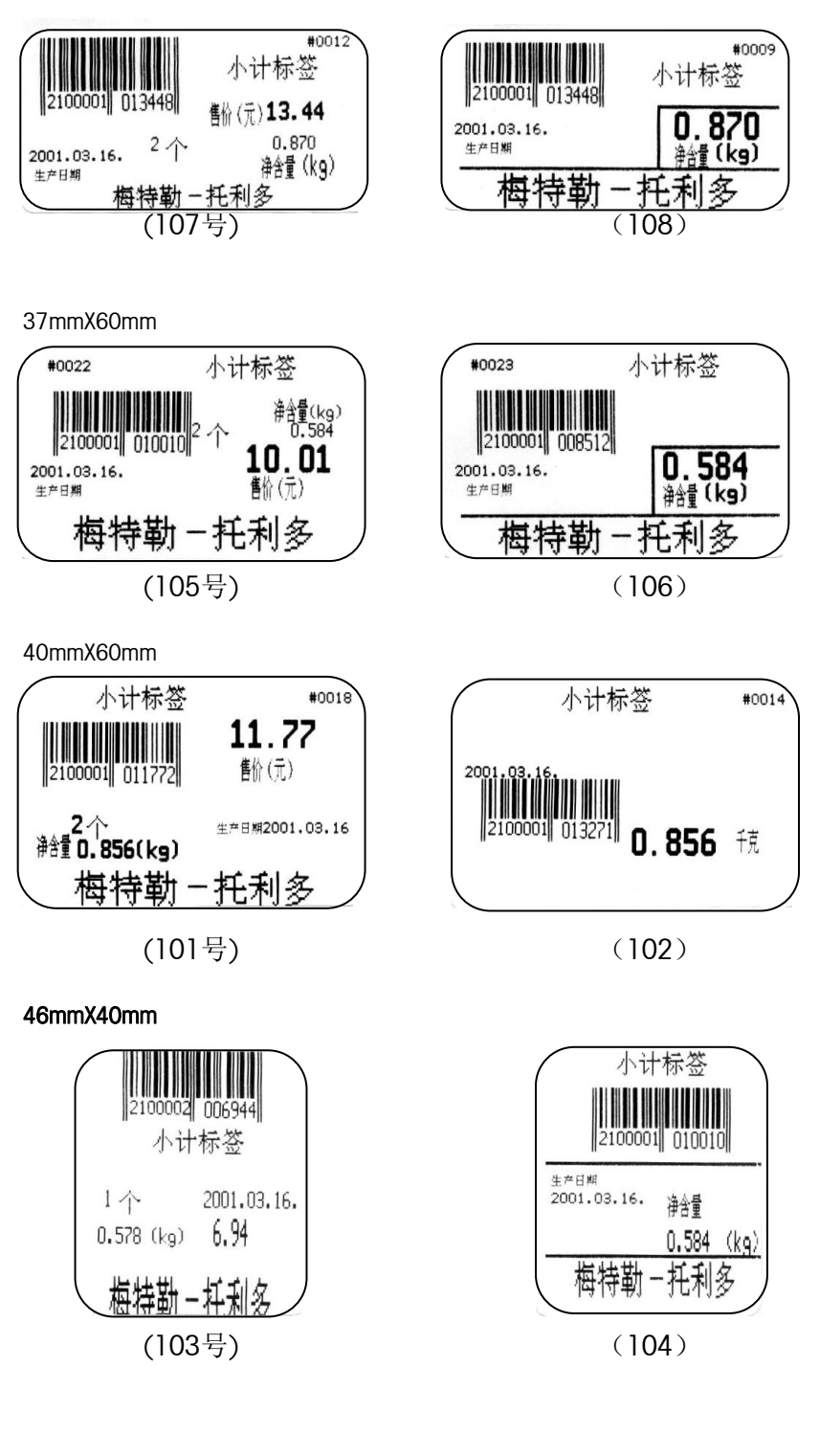

小计标签的特点: -商品名称区将打印为"商品累计" -单价区不打印 -总价区打印小计金额 -重量区打印商品数量 -货号不打印 -条码采用1号格式 -日期及其提示符取决于标签格式配置【设置】【确认】中小计标签的设置

# 附录E 无线设置(只适用于无线型号条码秤)

- 一. 秤内无线网卡的设置
	- 1.将秤底连接于 RJ45 网络口的 RJ45 接头拔下,将此 RJ45 接头一端连接到您的计算机上 的网络口。
	- 2. 将计算机的 IP 地址改成与秤内 AP 同一网段的 IP 地址(网上邻居-属性-本地连接-属性-TCP/IP-属性),出厂时条码秤内 AP 的 IP 地址一般为 192.168.0.60,子网掩 码 255.255.255.0。例如秤内的 AP 地址为 192.168.0.60, 你可以将你的计算机的 AP 地址设置成 192.168.0.5。
	- 3.打开条码秤的电源,在你的计算机上打开 Internet Explorer, 在地址栏直接输入秤 内 AP 的 IP 地址如: http://192.168.0.60, 回车即可出现登录界面。
	- 4.在用户名中输入 admin,密码为 password,点击[OK]即可进入。
	- 5. 选择主菜单中的"Wireless", 在 SSID 中设置扩展服务集 ID (最长 32 位字母或数 字),所有通讯的 AP 需设置相同名称。 在CHANNEL 中选择一信道。所有通讯的AP需设置相同信道。 设置完后点击【Save】
	- 6.选择主菜单中的"ADMIN", 选择"STATIC IP ADDRESS",然后在下面的 IP ADDRESS 和 SUBNET MASK 地址中输入与你网络同一网段的地址和掩码。设置完成后按【Save】 即可。

当不知道该AP的IP地址时,只需将AP的复位按键按住5s以上将它复位即可,它复位后的缺 省IP地址为192.168.0.60。子网掩码为255.255.255.0

#### 二. 秤内 IP 地址,NET MASK 地址设置

方法同一般条码秤的设置,但需要将秤内SERVER IP的地址设成您与条码秤通讯计算机的 IP地址(或网络中服务器的IP地址)。通过PC软件与该秤通讯,注意PC软件中的通讯秤的 IP地址必须为条码秤的IP地址而非秤内AP的IP地址。

# 安全使用提示

警告:

- 
- **!** 勿将本机在潮湿的环境下使用。
- **!** 勿将本机在易燃易爆的场合使用。
- **!** 勿将本机在多尘的环境下使用。
- **!** 为了预防事故发生,只有经梅特勒-托利多公司授权的维修人员才能打开本机。 如必须在通电的情况下维修本机,须认真小心,违反操作规则进行维修可能导致 人身伤害。
- **!** 只有受过专业训练的人员才能操作本机,其他人员及小孩禁止操作,否则违反 操作规则进行操作可能导致人身伤害。
- **!** 本机必须接在有地线的电源插座上,必须确保插座电源系统的接地符合有关标 准,否则可能导致人身伤害。
- **!** 本机必须安装在牢固的操作台面,否则可能导致人身伤害。
- **!** 更换保险丝前必须切断电源。

注意事项:

- 请遵守静电敏感电子设备的有关操作规程。
- 在与外部电子设备连接、断开之前,必须切断电源并等待至少30秒钟后才能进 行,不遵守这一规则可能会导致设备损坏及人身伤害。
- 不得带电插拔各通讯接口,使用RS232串行通讯口时建议配置串口隔离器。
- 本机采用热敏打印的原理,只可使用热敏标签或热敏打印纸。如果您使用其他 类型的打印纸可能会影响打印机的性能和打印头的寿命,由这种原因引起的故障 将不在保修范围之内。
- 如果您使用本机时需要连接到网络上,必须由梅特勒-托利多公司或其授 权分销商进行安装,以保证系统的正常运行。
- 因使用者违反上述规定使用而导致的任何故障或者损坏,本公司概不负 责。

开发/生产/测试该产品的梅特勒-托利多工厂已取得:

- IS09001 国际质量管理体系认证
- IS014001 国际环境管理体系认证
- GB/T28001 职业健康安全管理体系认证 (覆盖0HSAS18001所有技术内容)

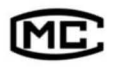

(苏) 制00000070号

梅特勒-托利多(常州)测量技术有限公司 地址: 江苏省常州市新北区太湖西路111号 电话: 0519-86642040 (总机) 传真: 0519-86641991 邮编: 213125 E-mail: ad@mt.com 网址: http://www.mt.com http://www.mtchina.com

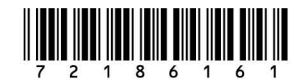

手册编号: OM 72186161 R05